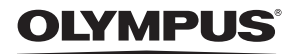

**ЦИФРОВА ФОТОКАМЕРА**

# FE-370/X-880/C-575

# **Інструкція користувача**

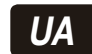

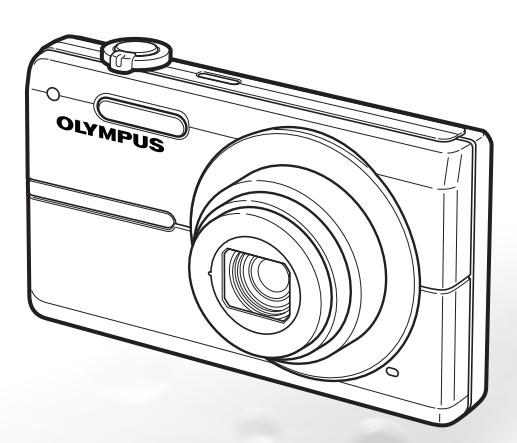

- • Дякуємо за придбання цифрової фотокамери Olympus. Перш ніж почати користуватися камерою, уважно прочитайте цей посібник для забезпечення оптимальної роботи та подовження терміну служби камери. Зберігайте цей посібник у надійному місці, щоб у майбутньому звертатися до нього за допомогою.
- • Радимо зробити кілька пробних знімків, щоб навчитися користуватися камерою, перш ніж робити важливі знімки.
- • З метою постійного покращення своєї продукції компанія Olympus залишає за собою право оновлювати та змінювати зміст цього посібника.
- • Ілюстрації вікон і камери, наведені в цьому посібнику, створено у процесі розробки камери, тому можуть відрізнятися від фактичного вигляду виробу.

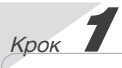

#### **Підготовка камери**

«Підготовка камери»**(стор. 10)**

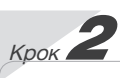

# **Зйомка та відтворення зображень**

«Зйомка, відтворення та стирання» **(стор. 15)**

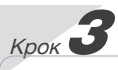

# **Як користуватися камерою**

«Три типи настроювання операцій» **(стор. 3)**

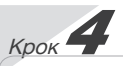

# **Друк**

«Прямий друк з фотокамери (PictBridge)» **(стор. 38)** «Резервування друку (DPOF)» **(стор. 41)**

# *Зміст*

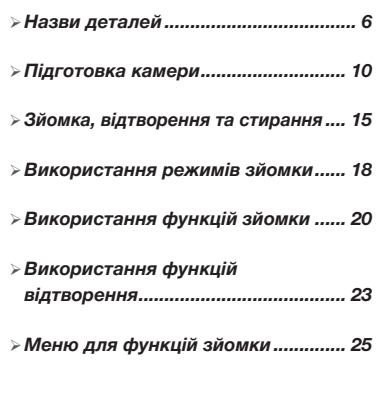

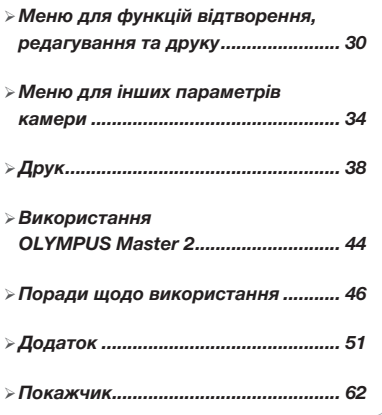

# Три типи настроювання операцій

#### *Використання меню*

За допомогою меню можна отримати доступ до різноманітних параметрів камери включно з функціями, які використовуються під час зйомки та відтворення, відображенням дати й часу та виглядом екрана.

 Деякі меню можуть бути недоступні залежно від інших пов'язаних параметрів або розташування диска переключення режимів.

**У цьому прикладі описано використання меню для настроювання режиму [POWER SAVE].**

**YT** SETUP (режим зйомки/головне меню режиму відтворення) **POWER SAVE (вкладене меню 1) • ОN (вкладене меню 2)** 

1 Встановіть диск переключення режимів у положення, відмінне від GUIDE.

 Символ у розділі «Параметри меню» **(стор. 25-29)** відображає зазначені нижче режими зйомки.

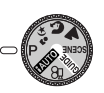

**2** Натисніть кнопку MENU.

Натисніть кнопку<br>**MENU**, щоб **МЕNU.** шоб повернутися до попереднього екрана під час виконання будь-якого кроку після кроку 2.

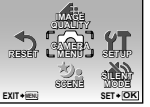

Головне меню режиму зйомки

**3** Натискаючи кнопки  $\mathcal{D}\otimes\mathcal{D}(9)$ виберіть потрібне меню, а потім натисніть кнопку  $\left(\frac{\partial K}{\partial w_0}\right)$ 

Після натискання й утримання кнопки **@** відобразиться пояснення (посібник із меню) щодо вибраного параметра.

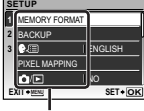

Вкладене меню 1

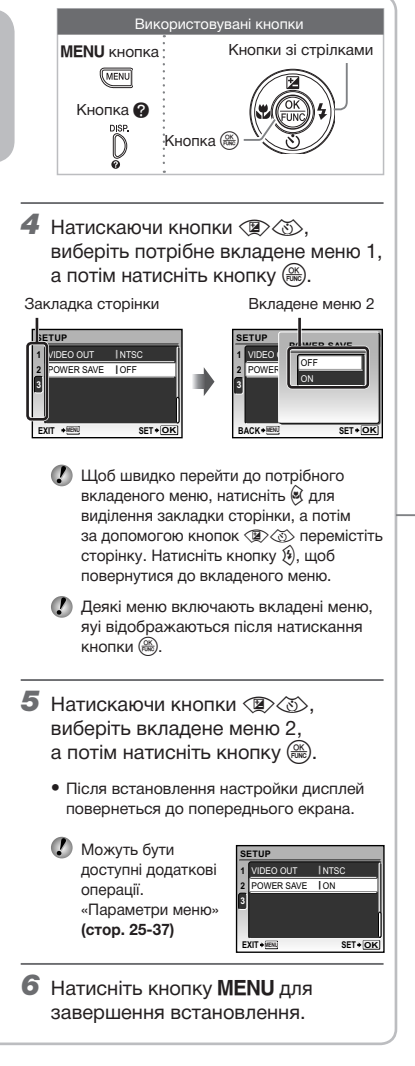

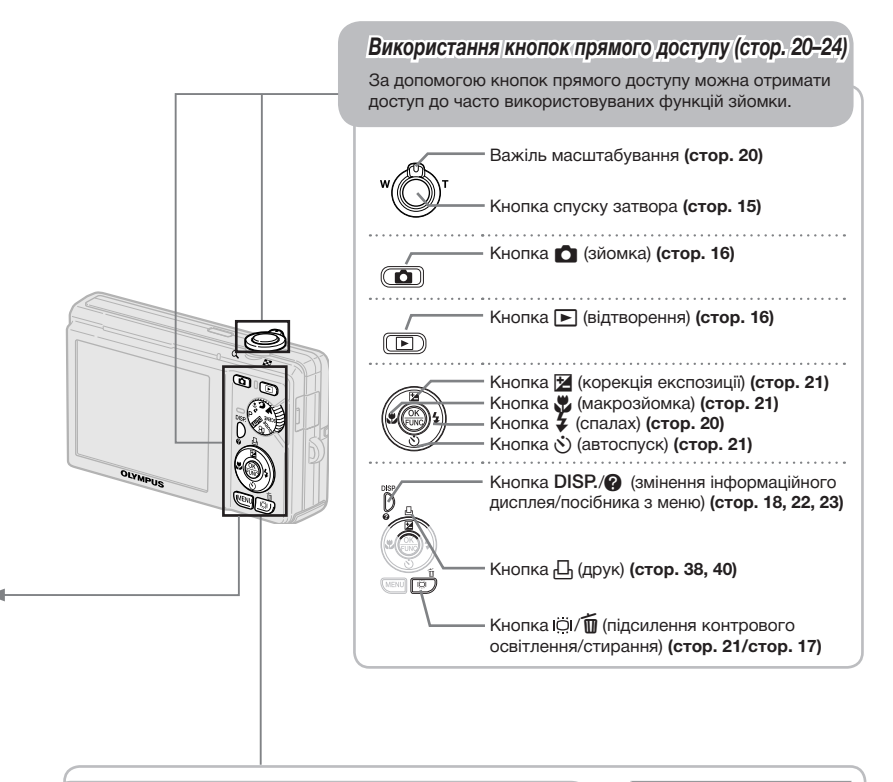

# *Використання меню FUNC (стор. 22)*

За допомогою меню FUNC можна настроїти часто використовувані функції меню зйомки, виконавши менше кроків.

Кнопка **(стор. 22)**

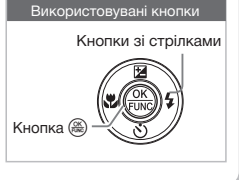

# **Індекс меню**

# *Меню для функцій зйомки*

За натиснутої кнопки  $\bigcirc$  і встановленого диска переключення режимів в положення режиму зйомки (**ENDIO**  $P \rightarrow s$  **O** A SCENE  $\mathfrak{D}$ ) можна настроювати параметри.

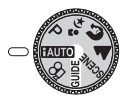

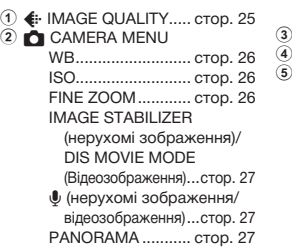

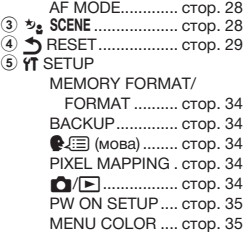

**MFNU** 

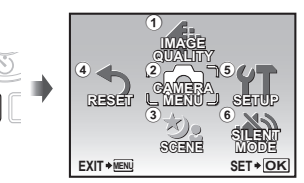

Головне меню режиму зйомки

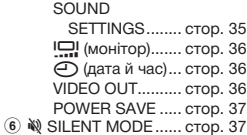

#### *Меню для функцій відтворення, редагування та друку*

Параметри можна настроювати за натисненої кнопки  $\blacktriangleright$ .

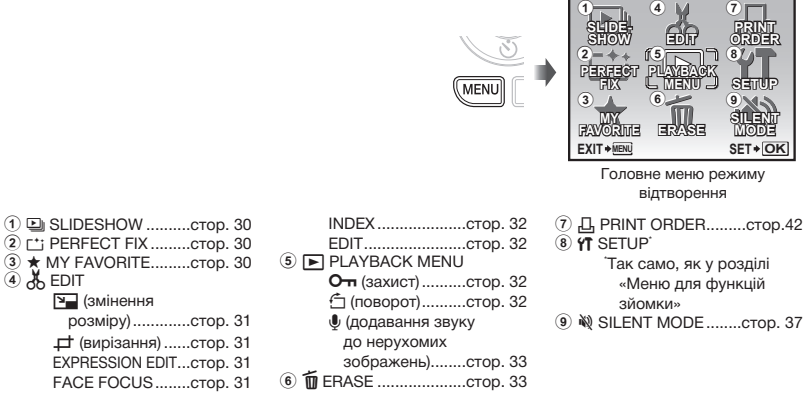

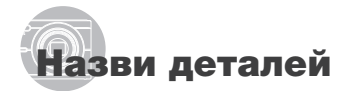

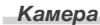

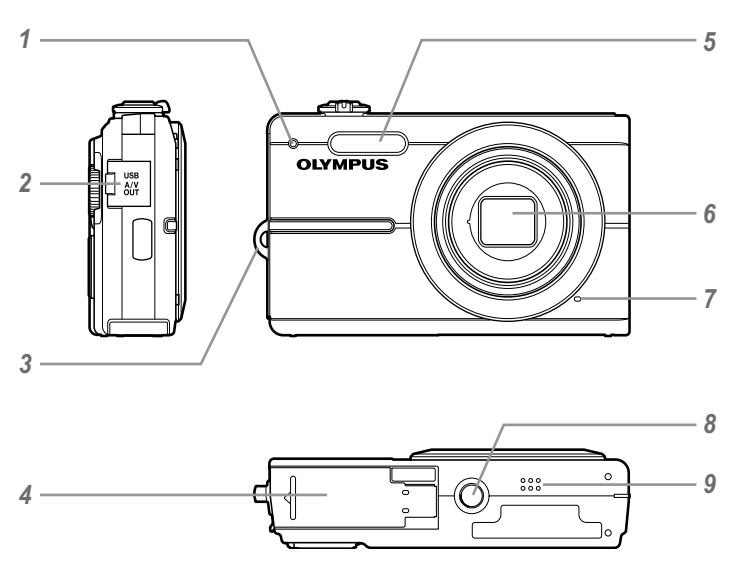

- Індикатор автоспуску ......... стор. 21
- **2** Мультироз'єм .......... стор. 36, 38, 44<br>**3** Вушко для ремінця ............. стор. 10
- Вушко для ремінця ............. стор. 10
- Акумулятор/ кришку відсіку картки......... стор. 11
- Спалах ................................. стор. 20 Об'єктив......................... стор. 51, 60 Мікрофон....................... стор. 27, 33 Штативне гніздо.................. стор. 27
- Динамік ................................ стор. 35

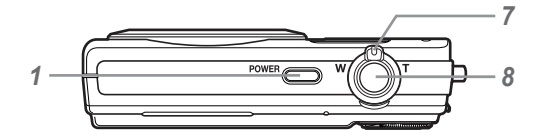

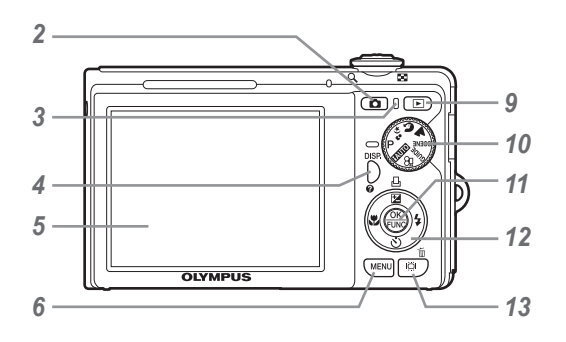

- **1 Кнопка POWER** ...................... стор. 13<br>2 Кнопка **©** (зйомка) ............ стор. 16
- Кнопка **1** (зйомка) ............ стор. 16
- *3* Індикатор доступу до картки ............................. стор. 53
- *4* Кнопка **DISP./**E (змінення інформаційного дисплея/ посібник із меню) .... стор. 18, 22, 23 *5* Монітор.................... стор. 13, 15, 46 **6** Кнопка MENU ................... стор. 3, 13
- *7* Важіль масштабування ... стор. 20, 23
- *8* Кнопка спуску затвора ... стор. 15, 46
- **9** Кнопка ► (відтворення) .... стор. 16
- *10* Диск переключення режимів............................ стор. 3, 13 **11** Кнопка  $\mathbb{R}$  ........................... стор. 3, 22 *12* Кнопки зі стрілками ........ стор. 3, 13 **Кнопка Z/A** (корекція експозиції/ друк)............ стор. 21/стор. 38, 40 & Кнопка (макрозйомка)... стор. 21 Y Кнопка (автоспуск) .... стор. 21 # Кнопка (спалах) .......... стор. 20 13 Кнопка <sup>[C]</sup> / Пидсилення
	- контрового освітлення/ стирання)... стор. 21/стор. 17, 24, 33

# *Монітор*

# **Відображення режимів зйомки**

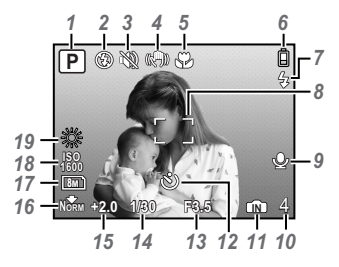

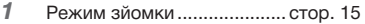

- Режим спалаху.................... стор. 20
- Тихий режим........................ стор. 37

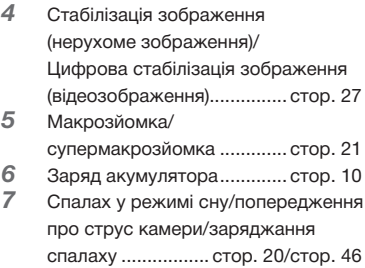

 Рамка автофокусування..... стор. 15

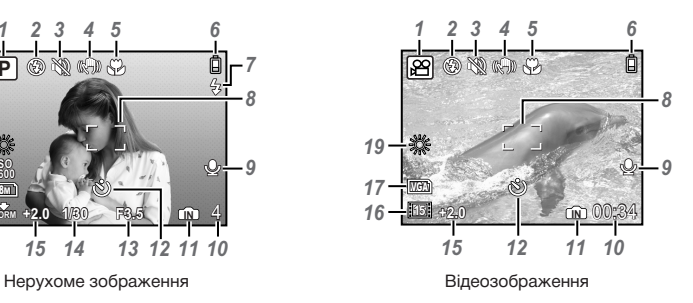

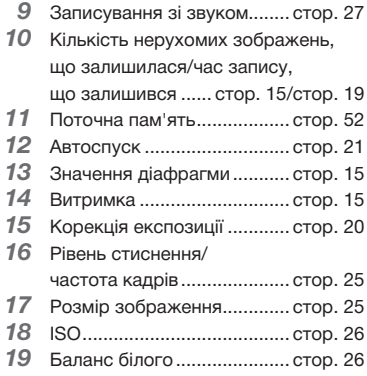

# **Відображення режимів відтворення**

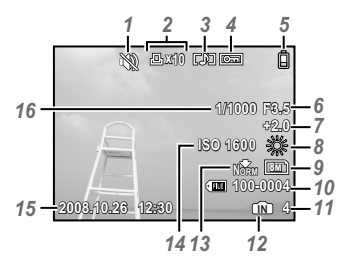

Нерухоме зображення в видеозображення Відеозображення

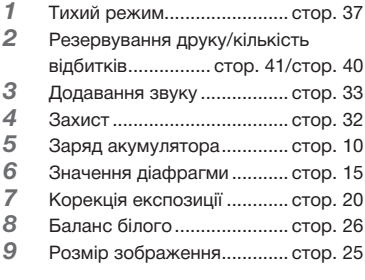

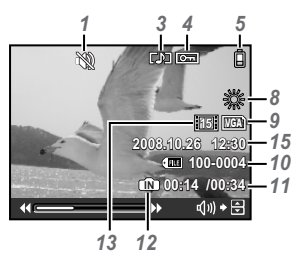

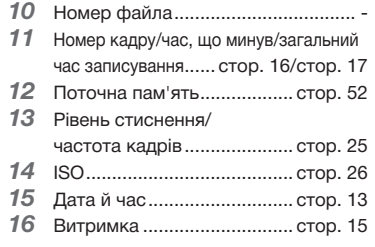

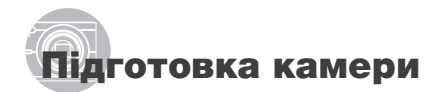

# Перевірка комплектності поставки

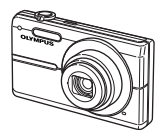

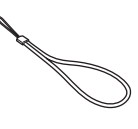

Цифрова фотокамера Ремінець

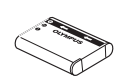

Літій-іонний акумулятор LI-60B

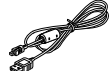

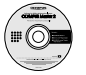

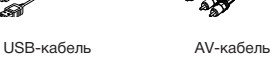

Зарядний пристрій LI-60C

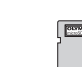

OLYMPUS Master 2 CD-ROM

Адаптер microSD

Інші невідображені аксесуари: Інструкція з експлуатації (дана інструкція), гарантійна карта. Вміст комплекту камери може різнитися залежно від місця її придбання.

Прикріплення ремінця камери

Міцно затягніть ремінець, щоб він не розв'язався.

#### Заряджання акумулятора

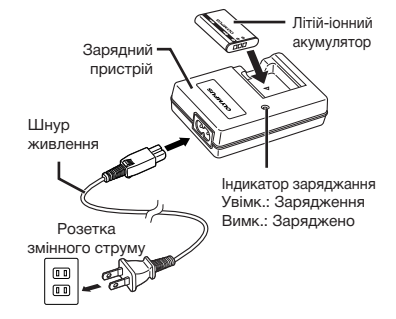

- Акумулятор постачається частково зарядженим. Перед використанням обов'язково зарядіть акумулятор, доки індикатор заряджання не перестане світится (протягом прибл. 2,5 годин).
- Докладні відомості про акумулятор і зарядний пристрій для елементів живлення див. у розділі **«Акумулятор і зарядний пристрій для елементів живлення» (стор. 51)**.

# **Коли слід заряджати акумулятори**

Зарядіть акумулятор у разі появи наведеного нижче повідомлення про помилку.

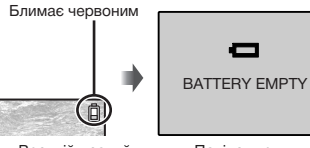

Верхній правий кут монітора

Повідомлення про помилку

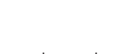

# Завантаження акумулятора та картки xD-Picture™ (продається окремо) у камеру

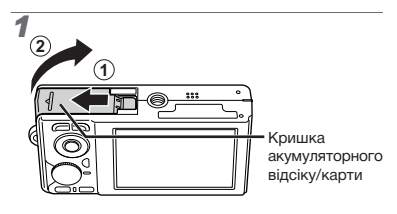

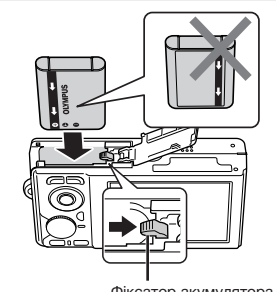

*2*

Фіксатор акумулятора

- Акумулятор має передню та задню сторони. Вставте акумулятор правильною стороною, як показано на ілюстрації. Якщо неправильно вставити акумулятор, камера не працюватиме.
- Вставте акумулятор, переміщаючи фіксатор акумулятора в напрямку, показаному стрілкою.
- Перемістіть фіксатор акумулятора в напрямку, показаному стрілкою, щоб розблокувати, а потім вийняти акумулятор.

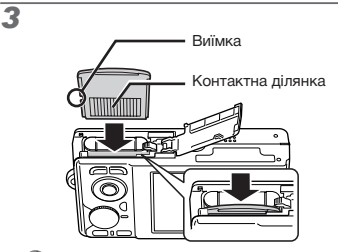

- Вставте картку прямо, доки не почуєте клацання.
- Не торкайтеся безпосередньо області контактів.

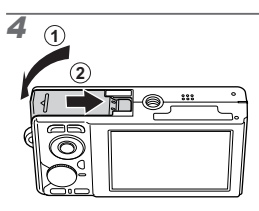

- Ця камера дозволяє користувачу робити знімки за допомогою внутрішньої пам'яті, навіть якщо не вставлено картки xD‑Picture (продається окремо). **«Використання картки xD-Picture» (стор. 52)**
- **«Кількість знімків, які можна зберегти (нерухомі зображення)/тривалість записування (відеозображення) у внутрішній пам'яті та на картці xD-Picture» (стор. 53)**

#### **Виймання картки xD-Picture**

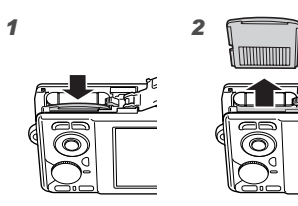

Натисніть на картку, доки вона злегка не висунеться із клацанням, а потім витягніть її.

# Використання картки microSD/ microSDHC (продається окремо)

Картка microSD або microSDHC (які надалі називатимуться в цьому документі карткою microSD) також сумісні з цією камерою завдяки наявністю адаптера microSD.

- **«Використання адаптеру microSD» (стор. 54)**
- 1 **Вставте картку microSD у адаптер microSD.**

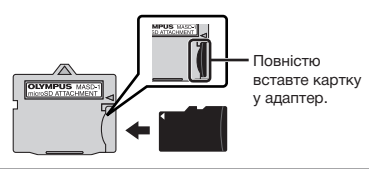

2 **Вставте адаптер microSD у камеру.**

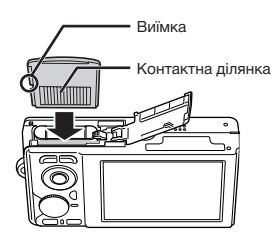

**Виймання картки microSD**

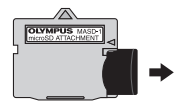

Витягніть картку microSD прямо.

Не торкайтесь області контактів адаптеру microSD і/або картки microSD.

# Кнопки зі стрілками та інструкція з операцій

# Символи  $\triangle\nabla\triangleleft\triangleright$ ,  $\Box\Box\Box\P$  Л. які

відображаються на різних екранах параметрів і відтворення відеозображень, вказують на необхідність використання кнопок зі стрілками.

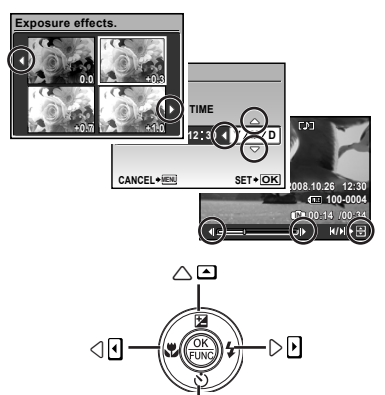

Кнопки зі стрілками 요

Інструкції з операцій, які відображаються в нижній частині екрана, вказують на необхідність використання кнопки MENU, кнопки  $\binom{m}{mn}$ , важеля масштабування або кнопки  $\overline{\mathfrak{m}}$ .

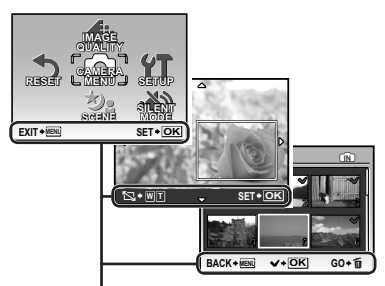

Інструкція з операцій

# Встановлення дати й часу

Встановлені тут дата й час зберігаються в іменах файлів зображень, надрукованих датах та інших даних.

# 1 Натисніть кнопку POWER, **щоб увімкнути камеру.**

• Екран встановлення дати й часу відображається, якщо дату й час не встановлено.

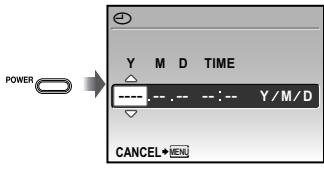

Екран встановлення дати й часу

**2 За допомогою кнопок**  $\mathbb{Q}\otimes\mathbb{Q}$ **виберіть значення року для параметра [Y].**

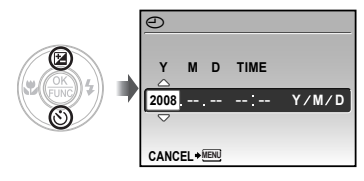

**3** Натисніть  $\mathfrak{B}$ , щоб зберегти **значення для параметра [Y].**

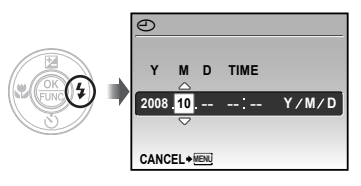

- 4 **Як у кроках 2 і 3, задопомогою кнопок**  $\mathbb{Q}\times\mathbb{Q}\times\mathbb{Q}$  **) і**  $\mathbb{R}\times\mathbb{Q}$  встановіть **значення для параметрів [M] (місяць), [D] (день) і [TIME] (години та хвилини).**
	- Для точного встановлення часу натисніть кнопку (,), коли пролунає сигнал, що означає 00 секунд.
	- Щоб змінити дату й час, настройте відповідний параметр у меню. **[**X**] (Дата/час) (стор. 36)**

#### Зміна мови меню

Можна вибрати мову меню та повідомлень про помилки, які відображаються на моніторі.

1 **Встановіть диск переключення режимів у положення, відмінне**  від GUIDE.

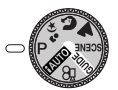

**2** Натисніть кнопку MENU, а потім **за допомогою кнопок виберіть пункт [**x **SETUP].**

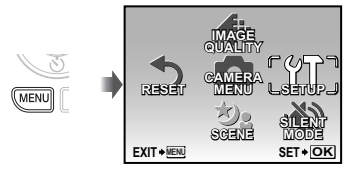

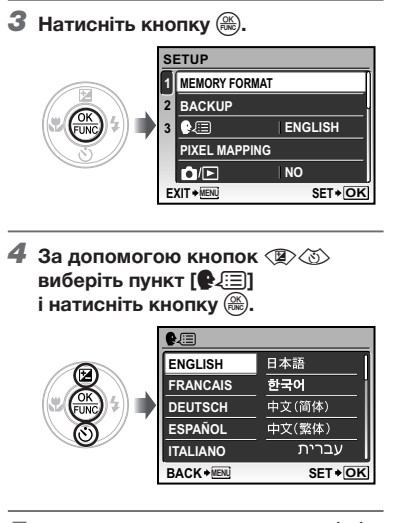

- **5 За допомогою кнопок ② ③ 8**  $\theta$ **виберіть потрібну мову та натисніть кнопку**  $\left(\frac{OR}{OR}\right)$ .
- **6** Натисніть кнопку MENU.

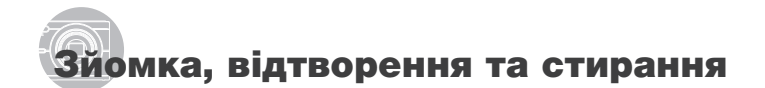

# Зйомка з оптимальними значенням діафрагми та витримкою (режим P)

У цьому режимі можна виконувати зйомку автоматично, за потреби також вносячи зміни до широкого діапазону інших функцій меню зйомки, наприклад корекції експозиції, балансу білого тощо.

1 **Встановіть диск переключення режимів на** P**.**

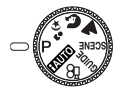

**2** Натисніть кнопку POWER, **щоб увімкнути камеру.**

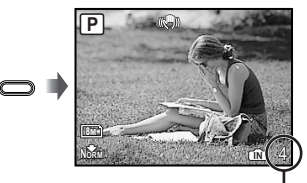

Кількість нерухомих зображень, що залишилася **(стор. 53)**

(екран режиму очікування)

3 **Візьміть камеру та скомпонуйте знімок.**

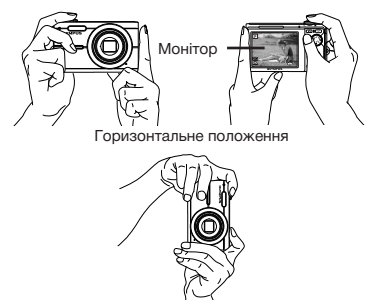

- Вертикальне положення
- 4 **Натисніть кнопку спуску затвора наполовину для фокусування на об'єкті.**
	- • Після фокусування камери на об'єкті експозиція буде зафіксована (відобразяться витримка та значення діафрагми), а рамка автофокусування відобразиться зеленим кольором.
	- • Камері не вдалося сфокусуватись, якщо рамка автофокусування блимає червоним кольором. Спробуйте сфокусуватися знову.

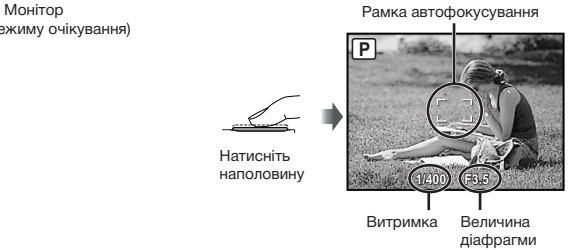

**«Фокусування» (стор. 48)**

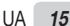

5 **Щоб зробити знімок, акуратно повністю натисніть кнопку спуску затвора, слідкуючи за тим, щоб камера не тремтіла.**

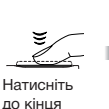

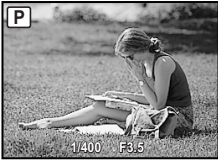

Екран огляду зображень

### **Перегляд зображень під час зйомки**

Натискання кнопки  $\blacktriangleright$  дає змогу відтворити зображення. Для повернення до режиму зйомки натисніть кнопку в або натисніть кнопку спуску затвора наполовину.

## **Зйомка відеозображень «Відеозйомка (**A **mode)» (стор. 19)**

#### **Після завершення зйомки**

Натисніть кнопку POWER. щоб вимкнути камеру.

Усі настройки режимів зйомки, крім режиму P, повертаються до стандартних значень, якщо камеру вимкнуто.

# Перегляд зображень

# $\parallel$  **Натисніть кнопку**  $\blacktriangleright$

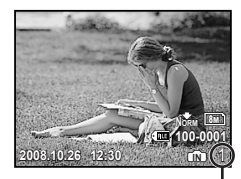

Відтворення зображення Кількість кадрів

# 2 **Виберіть зображення за допомогою ②③②④**.

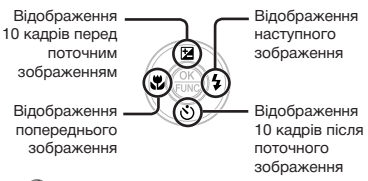

Розмір відображення зображень можна змінити. **«Індексне подання та великий план» (стор. 23)**

## **Відтворення відеозображень**

Виберіть відеозображення та натисніть кнопку  $\left(\frac{\partial K}{\partial w}\right)$ .

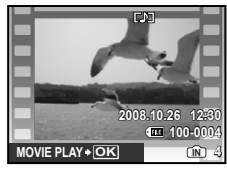

Відеозображення

#### **Операції під час відтворення відеозапису**

Гучність: Під час відтворення натисніть  $\mathbb{Q}\otimes\mathbb{Q}$ .

Перемотування вперед: Натисніть і утримуйте  $\mathfrak{F}$ .

Перемотування назад: Натисніть **і** утримуйте  $\mathcal{C}$ .

Призупинення: Натисніть кнопку ...

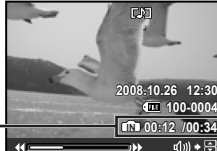

Час, що пройшов/ Загальний час запису

Під час відтворення

#### Перший (останній) кадр/ перемотування кадрів уперед:

У режимі призупинення натиснітьa для відображення першого кадру, і  $\textcircled{x}$ для відображення останнього кадру. Натисніть і утримуйте кнопку  $\mathfrak{B}$  для відтворення відеозображення, а кнопку  $\mathcal{C}$  – для відтворення відеозображення у зворотному напрямі.

Натисніть кнопку для відновлення відтворення.

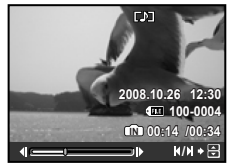

У режимі призупинення

**Припинення відтворення відеозображення** Натисніть кнопку **MENU**.

# Стирання зображень під час відтворення (стирання окремого зображення)

**1** Натисніть кнопку  $\overline{0}$  після **відображення зображення, яке потрібно стерти.**

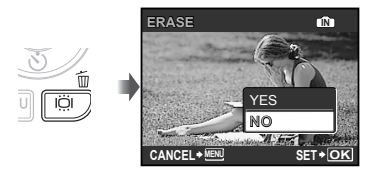

- 2 **Натисніть** a**, щоб вибрати пункт [YES], а потім натисніть кнопку .**
	- **[**D **ERASE] (стор. 33)**

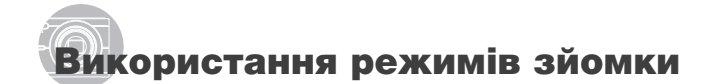

# Використання оптимального режиму для сюжетної програми  $(pexum \rightarrow_2, \Omega, A, SCENE)$

- **«Вибір сюжетної програми відповідно до умов зйомки [**Mf**]» (стор. 28)**
- 1 **Установіть диск переключення режимів на**  $\mathcal{D}_2$ **,**  $\Omega$ **,**  $\mathbf{A}$  **або SCENE.**

Якщо вибрано <sup>₺</sup><sub>3</sub>, ति або ▲

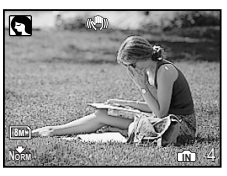

# Якщо вибрано SCENE

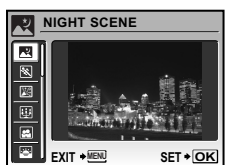

• Якщо натиснути й утримувати кнопку $\mathbf{\Theta}$ , відобразиться пояснення вибраного режиму.

- 2 **Якщо вибрано** f**, за допомогою кнопок** ab **виберіть оптимальний режим зйомки для сюжету та натисніть кнопку .**
	- Піктограма, що вказує на встановлену сюжетну програму

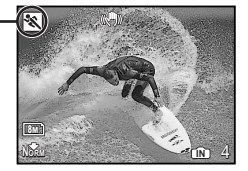

 Для вибору іншої сюжетної програми скористайтеся меню. **«Вибір сюжетної програми відповідно до умов зйомки [**Mf**]» (стор. 28)**

# Зйомка з автоматичними настройками (режим **HAUTO)**

Оптимальний режим зйомки автоматично вибирається відповідно до сюжетної програми. Це повністю автоматичний режим, який дозволяє користувачу робити знімки, які найкраще підходять для сюжету, просто натиснувши кнопку спуску затвора. Усі параметри зйомки змінити не можна.

1 **Встановіть диск переключення режимів на ВАЛО.** 

Індикатор режиму **HAUTO** 

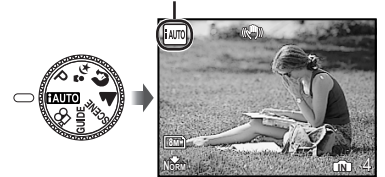

• Автоматично вибраний режим зйомки відобразиться, якщо натиснути кнопку відобразиться, якщо натиснути кнопку<br>**DISP.** або натиснути кнопку спуску затвора до половини.

# Відеозйомка (режим  $\mathcal{Q}$ )

1 **Встановіть диск переключення режимів на**  $\mathfrak{D}$ **.** 

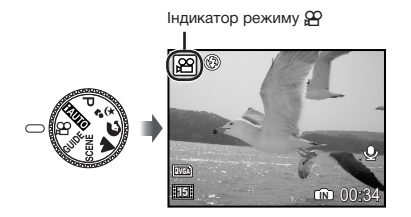

2 **Натисніть кнопку спуску затвора наполовину для фокусування на об'єкті, а потім акуратно повністю натисніть кнопку спуску затвора для початку записування.**

Починає світится червоним під час записування

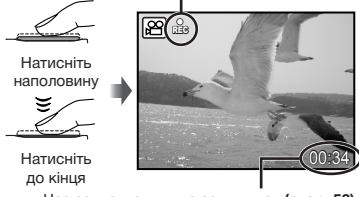

Час записування, що залишився **(стор. 53)**

# 3 **Акуратно повністю натисніть кнопку спуску затвора для припинення записування.**

- Звук записується разом із відеозображенням.
- Під час записування звуку можна використовувати тільки цифрове масштабування. Для зйомки відео з використанням оптичного масштабування встановіть **[**R**] (відеозображення) (стор. 27)** у положення [OFF].

# Використання функцій зйомки

## Використання масштабування

За допомогою важеля масштабування можна відрегулювати діапазон зйомки.

- Поверніть важіль масштабування в напрямку букви W.
- Поверніть важіль масштабування в напрямку букви Т.

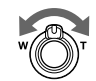

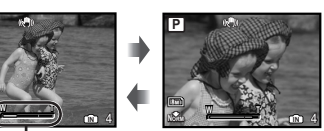

Панель масштабування **In A**  $\left(\frac{1}{2}, \frac{1}{2}\right)$  **in** 4

**P**

- Оптичне масштабування: 5x, цифрове масштабування: 4x
- Під час зйомки з масштабуванням «телефото» рекомендується користуватися функцією **[IMAGE STABILIZER] (стор. 27)**.

# **Отримання зображень більшого розміру без погіршення якості зображення [FINE ZOOM] (стор. 26)**

 Вигляд панелі масштабування вказує на стан точного та цифрового масштабування.

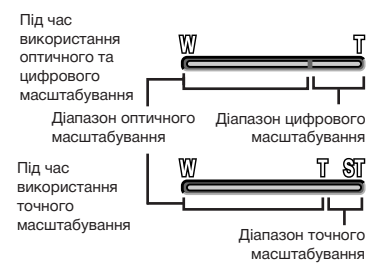

# Використання спалаху

Функції спалаху можна вибрати для максимальної відповідності умовам зйомки.

# 1 **Натисніть кнопку** #**.**

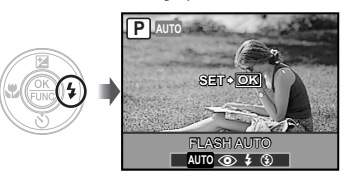

**2** За допомогою кнопок  $\mathbb{Q}(\hat{\theta})$ **виберіть потрібний параметр, а** потім натисніть кнопку (....) **для його встановлення.**

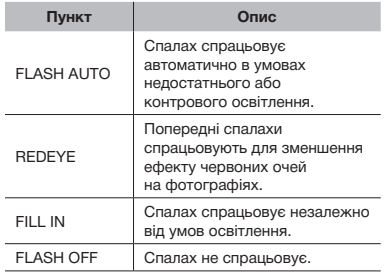

# Регулювання яскравості знімка (корекція експозиції)

Можна збільшити або зменшити стандартну яскравість (відповідну експозицію), встановлену камерою на основі режиму зйомки (крім **ИЛІО**), щоб отримати потрібний знімок.

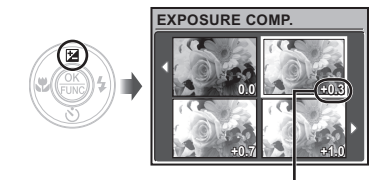

Величина компенсації експозиції

**2 Натискаючи кнопки**  $\mathbb{Z}\otimes\mathbb{Z}\times\mathbb{Z}$ **виберіть потрібне меню, а потім натисніть кнопку**  $\circledast$ .

# Зйомка великих планів (макро зйомка)

Ця функція дає змогу фокусуватися на об'єктах, знімаючи їх на невеликій відстані.

# 1 **Натисніть кнопку** &**.**

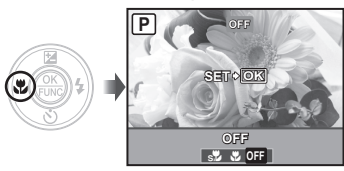

**2 За допомогою кнопок** ⊗  $\mathscr{D}$ **виберіть потрібний параметр, а потім натисніть кнопку**  $\frac{60K}{6000}$ **для його встановлення.**

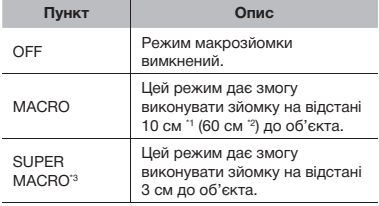

- \*1 Коли масштабування встановлено в найбільш широке положення (W).
- $2$  Коли масштабування встановлено в найбільш широке значення «телефото» (T).
- \*3 Масштабування встановлюється автоматично.
- $\mathcal{L}$  Під час макрозйомки не можна встановити спалах **(стор. 20)** і масштабування **(стор. 20)**.

# **1** Натисніть кнопку <u>™</u>. Використання автоспуску

Якщо повністю натиснути кнопку спуску затвора, знімок буде зроблено з невеликим запізненням.

# **1** Натисніть кнопку  $\Diamond$ .

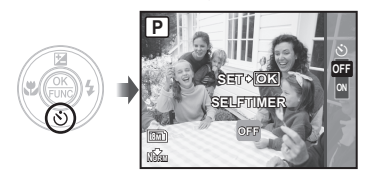

2 **За допомогою кнопок** ab **виберіть потрібний параметр, а потім натисніть кнопку**  $\circledcirc$ **для його встановлення.**

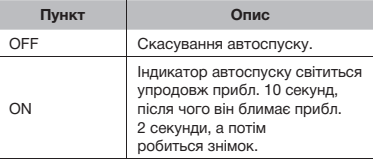

 Режим автоспуску автоматично скасовується після першої фотографії.

# **Скасування автоспуску після його запуску**

Знову натисніть кнопку  $\ddot{\diamond}$ ).

# Збільшення яскравості монітора (підсилення контрового освітлення)

Натисніть кнопку ЮІ у режимі зйомки. Монітор стає яскравішим. Якщо протягом 10 секунд не виконується жодної дії, відновлюється попереднє значення яскравості.

# Змінення відображення інформації про зйомку

Вигляд інформації на екрані можна змінити для максимальної відповідності умовам ситуації, наприклад через потребу в чіткішому відображенні екрана або точного встановлення композиції за допомогою сітки.

# 1 **Натисніть кнопку DISP.**

• Відображена інформація про зйомку змінюється в показаному нижче порядку після кожного натискання кнопки. **«Відображення режиму зйомки» (стор. 8)**

#### Нормальна зйомка

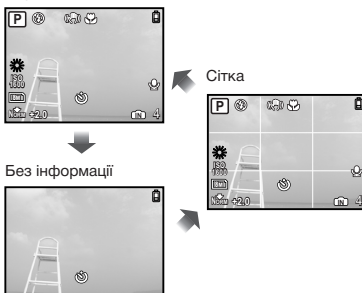

#### Використання меню FUNC

У меню FUNC наявні наведені нижче функції меню, до яких можна швидко отримати доступ і які можна настроїти та встановити.

• [WB] (стор. 26) • [ $E$ : IMAGE QUALITY] (стор. 25) • **[ISO]** (стор. 26)

 $1$  **Натисніть кнопку**  $\left(\frac{\partial K}{\partial \mathbf{w}}\right)$ .

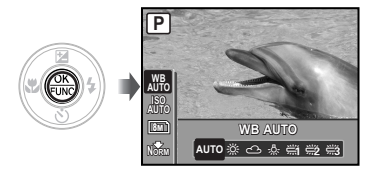

**2 За допомогою кнопок**  $\mathbb{Z}\times\mathbb{Z}$ **виберіть функцію меню, а за допомогою кнопок**  $\mathbb{C}(\hat{y})$  **виберіть потрібний параметр, а потім натисніть кнопку**  $\circledcirc$  **для його встановлення.**

# Вибір параметрів дотриманням вказівок посібника зі зйомки (режим GUIDE)

Екранний посібник надається, щоб користувачі могли легко вибрати потрібні параметри камери та досягнути найкращих результатів, наприклад підвищення яскравості об'єкта або зйомки в умовах заднього освітлення.

# 1 **Встановіть диск переключення режимів на GUIDE.**

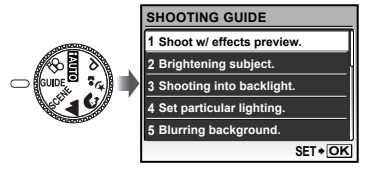

- 2 **Дотримуйтеся вказівок посібника, використовуючи кнопки**  $\mathbb{Z}\otimes\mathbb{Z}$ **для виконання дій.**
	- Після натискання кнопки @ встановлюється параметр, а камера переходить у режим готовності до зйомки.

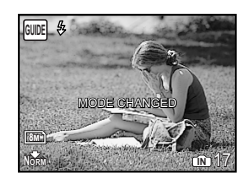

- Щоб встановити інший параметр, натисніть кнопку **MENU**. Функції, встановлені за допомогою посібника зі зйомки, буде скинуто до значень за промовчанням.
- Для зйомки в іншому режимі встановіть диск переключення режимів в інше положення. Функції, встановлені за допомогою посібника зі зйомки, буде скинуто до значень за промовчанням.

#### **Використання екрана перегляду ефектів**

Якщо вибрати параметр у розділі [1 Shoot w/effects preview.], відобразиться 4 зображення попереднього перегляду, які показують ефект змінення значень вибраної функції зйомки. Натискаючи кнопки  $\mathbb{Z}\times\mathbb{Z}$   $\mathbb{Q}(4)$ , виберіть потрібне зображення, а потім натисніть кнопку  $\left(\frac{\partial K}{\partial w}\right)$ .

# Використання функцій відтворення

# Індексне подання та великий план

Індексне подання дає змогу швидко вибрати потрібне зображення. Великий план (до 10‑кратного збільшення) дозволяє переглянути деталі зображення.

# 1 **Поверніть важіль масштабування в напрямку букви W або T.**

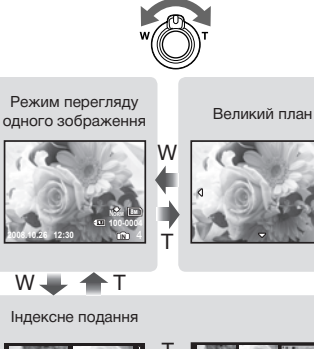

# **Вибір зображення в індексному поданні**

За допомогою кнопок  $\mathbb{Q}\times\mathbb{Q}\times\mathbb{Q}$  виберіть зображення та натисніть кнопку  $\left(\frac{\partial \mathbf{r}}{\partial \mathbf{r}}\right)$ . щоб відобразити вибране зображення в режимі перегляду одного зображення.

# **Прокручування зображення в режимі великого плану**

За допомогою кнопок  $\mathbb{Q}\backslash\mathbb{Q}\backslash\mathbb{Q}$ перейдіть до області перегляду.

# Змінення відображення інформації про зображення

Можна змінити набір інформації про зйомку, яка відображається на екрані.

# 1 **Натисніть кнопку DISP.**

• Відображена інформація про зображення змінюється в показаному нижче порядку після кожного натискання кнопки.

**2008.10.26 12:30 IN 4 2008.10.26 12:30 x10** T T W W W

**2008.10.26 12:30 IN 4 2008.10.26 12:30 IN**

T

Нормальна зйомка

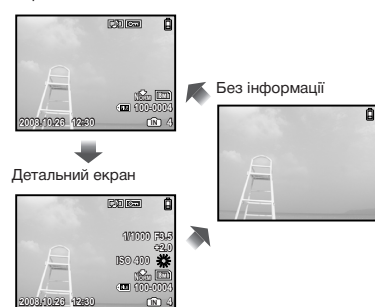

# Відтворення зображень із папки «My Favorite»

- 1 **Зареєструйте зображення в папці «My Favorite».**
	- **«Реєстрація зображень у внутрішній пам'яті як зображень із папки «My Favorite» [**f **MY FAVORITE]» (стор. 30)**
- **2** Натисніть кнопку MENU під час **відтворення.**
- **3 Натискаючи кнопки**  $\mathbb{Z}\otimes\mathbb{Z}\times\mathbb{Z}$ **виберіть пункт [MY FAVORITE],**   $\alpha$  потім натисніть кнопку  $\left(\frac{\alpha}{\alpha_0}\right)$
- **4 Натискаючи кнопки**  $\mathbb{Z}\langle \mathbb{O}\rangle$ **виберіть пункт [VIEW FAVORITE],**   $a$  потім натисніть кнопку  $\left(\frac{\partial C}{\partial w}\right)$ .

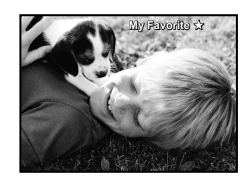

5 **Виберіть зображення із папки «My Favorite» за допомогою кнопок ②**④④.

# **Автоматичне відтворення зображень із папки «My Favorite» (показ слайдів)**

1) Натисніть кнопку **MENU** під час відтворення зображень із папки «My Favorite».

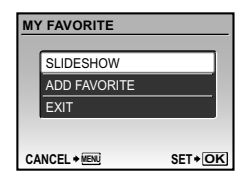

 $(2)$  Натискаючи кнопки  $\langle \mathbb{Z} \rangle \langle \mathbb{S} \rangle$ , виберіть пункт [SLIDESHOW] і натисніть кнопку  $\left(\frac{\partial K}{\partial w}\right)$ .

#### **Реєстрація додаткових зображень із папки «My Favorite»**

- $(1)$  Натисніть кнопку MENU під час відтворення зображень із папки «My Favorite».
- $(2)$  За допомогою кнопок $\langle \mathbb{Z} \rangle$ виберіть пункт [ADD FAVORITE] і натисніть кнопку  $\left(\frac{\partial K}{\partial m}\right)$ .
- **3** За допомогою кнопок இ ® виберіть зображення, яке слід зареєструвати, а потім натисніть кнопку  $\left(\frac{\partial C}{\partial \theta}\right)$ .

## **Стирання зареєстрованих зображень із папки «My Favorite»**

- **1** За допомогою кнопок $\mathbb{Q}\otimes\mathbb{Q}$ виберіть зображення з папки «My Favorite» і натисніть кнопку  $\overline{\mathfrak{m}}$ .
- 2 За допомогою кнопок  $\mathbb{Q}\times\mathbb{Z}$  виберіть пункт [YES] і натисніть кнопку (
- Під час видалення зображень із папки «My Favorite» оригінальні зображення, збережені у вбудованій пам'яті або на карті, не стираються.

#### **Повернення до режиму звичайного відтворення**

- 1) Натисніть кнопку **MENU** під час відтворення зображень із папки «My Favorite».
- 2 За допомогою кнопок  $\mathbb{Q}\times\mathbb{Z}$  виберіть пункт  $[EXIT]$  і натисніть кнопку  $\left(\frac{OR}{P+P}\right)$ .

# Меню для функцій зйомки

Якщо диск переключення режимів встановлено в положення режиму зйомки (**HAUTO**  $P \rightsquigarrow$  SCENE  $\Omega$ ), можна настроювати параметри.

**(2)** ВКАЗУЄ НА ПОЛОЖЕННЯ ДИСКА ПЕРЕКЛЮЧЕННЯ РЕЖИМІВ, ЗА ЯКИХ МОЖНА ВСТАНОВЛЮВАТИ функцію.

О Значення за промовчанням функції виділяються в

# *Вибір оптимальної якості зображення для своєї програми [€ IMAGE QUALITY]*

 $\leftarrow$  IMAGE QUALITY

mт

#### $\bigodot$ : **EAUTO P**  $\ast_2$  **O** A SCENE  $\mathfrak{P}$

#### **Нерухомі зображення**

Зображення JPEG (стиснення) можна переглядати та друкувати безпосередньо на персональному комп'ютері або іншому пристрої.

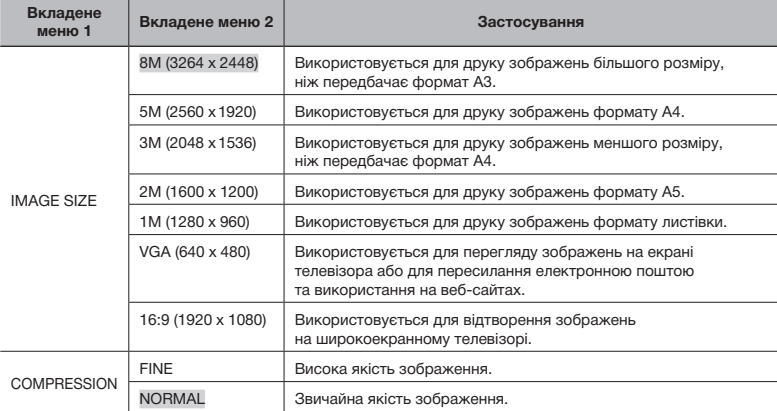

#### **Відео**

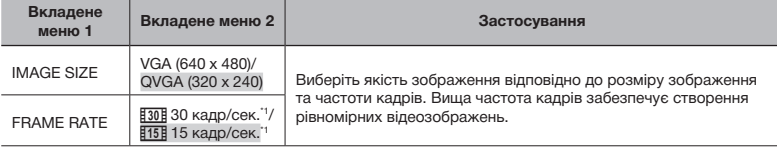

\*1 кадрів у секунду

# *Настроювання природної колірної схеми [WB]*

CAMERA MENU > WB

 $\bigodot$ : P  $\sim$ :  $\Omega$   $\triangle$  SCENE  $\varnothing$ 

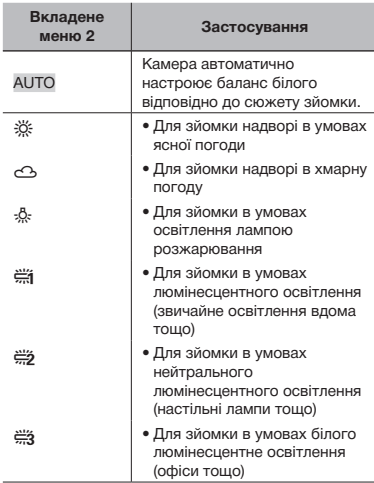

#### *Вибір чутливості за ISO [ISO]*

■ CAMERA MENU ▶ ISO

 $\bigcirc$ : P

**(** Хоча менші значення ISO призводять до меншої чутливості, в умовах повного освітлення можна знімати чіткі зображення. Вищі значення призводять до вищої чутливості, тому навіть в умовах поганого освітлення можна знімати зображення навіть за короткої витримки. Висока чутливість призводить до виникнення шумів на зображенні, що може надати йому зернистого вигляду.

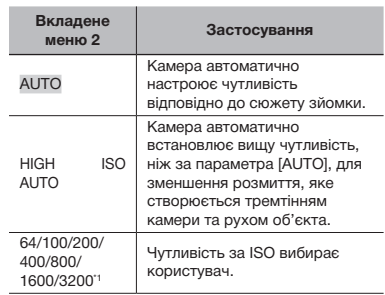

\*1 Якщо встановлено значення [3200], [IMAGE SIZE] обмежено до [3м] або меншого значення.

# *Зйомка з більшим збільшенням, ніж за оптичного масштабування, без погіршення якості зображення [FINE ZOOM]*

CAMERA MENU E FINE ZOOM

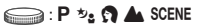

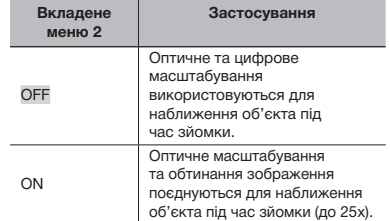

- Ця функція не погіршить якість зображення, оскільки вона не перетворює дані з меншою кількістю пікселів на дані з більшою кількістю пікселів.
- Якщо встановлено значення [ON],  $[IMAGE$  SIZE] обмежено до  $[5M]$ або нижчого значення.
- Якщо встановлено значення [ON], цифрове масштабування скасовується автоматично.
- Ця функція недоступна, якщо вибрано **[**% **SUPER MACRO] (стор. 21)**.

# *Стабілізація розмитого зображення, спричиненого тремтінням камери під час зйомки [IMAGE STABILIZER] (нерухомі зображення)/ [DIS MOVIE MODE] (відеозображення)*

CAMERA MENU > IMAGE STABILIZER/ DIS MOVIE MODE

(Нерухомі зображення) : P ₺ SCENE

(Відеозображення) : В

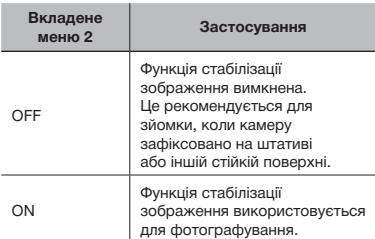

- Значеннями за промовчанням є [ON] для [IMAGE STABILIZER] (нерухомі зображення) і [OFF] для [DIS MOVIE MODE] (відеозображення).
- Можливо, не вдасться здійснити стабілізацію зображень, якщо тремтіння камери є засильним.
- За дуже довгої витримки затвора (наприклад, у режимі фотозйомки або під час зйомки вночі) функція стабілізації зображення може не завжди бути ефективною.
- Якщо для функції [DIS MOVIE MODE] (відеозображення) під час зйомки встановлено значення [ON], записані зображення будуть дещо збільшеними.

# *Записування звуку під час зйомки [*R*] (нерухомі зображення/ відеозображення)*

#### $C$  CAMERA MENU  $\blacktriangleright$   $\blacklozenge$

(Нерухомі зображення)  $\Box$  : Р  $\mathcal{D}_2$   $\Omega$  A SCENE

(Відеозображення) = : 8

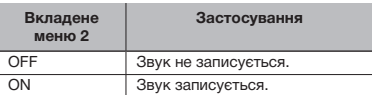

- Значеннями за промовчанням є [OFF] для [R] (нерухомі зображення) і [ON] для [ $\Psi$ ] (відеозображення).
- Під час записування спрямуйте **мікрофон (стор. 6)** на джерело звуку, який слід записати.
- $\Omega$  Якщо для  $[\mathcal{Q}]$  (нерухомі зображення) встановлено значення [ON], камера автоматично розпочинає записування протягом прибл. 4 секунд після фотографування.
- $\bullet$  Якщо встановлено значення  $\bullet$  FON під час записування відеозображення можна фикористовувати лише цифрове масштабування. Для зйомки відео з використанням оптичного масштабування встановіть для [R] (відеозображення) значення [OFF].

# *Створення панорамних зображень [PANORAMA]*

 $\bigcap$  CAMERA MENU  $\blacktriangleright$  PANORAMA

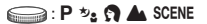

Режим панорамної зйомки дозволяє вам створювати панорамні знімки за допомогою програмного забезпечення OLYMPUS Master 2, яке встановлюється з компакт-диска з комплекту постачання.

- Для панорамної зйомки потрібна картка Olympus xD-Picture. Картки інших виробників не підтримують панорамну зйомку.
- Панорамна зйомка недоступна з використанням картки microSD у кріпленні microSD.
- Фокус, експозиція **(стор. 20)**, положення масштабування **(стор. 20)** і **[WB] (стор. 26)** фіксуються на першому кадрі.
- Спалах **(стор. 20)** фіксується в режимі \$ (FLASH OFF).
- $\Omega$  Використовуючи кнопки $\mathcal{D}\otimes\mathcal{D}$ , виберіть напрямок поєднання кадрів.
- 2 Натисніть кнопку спуску затвора, щоб відзняти перший кадр, а потім скомпонуйте другий знімок.
	- • Частина попередньої фотографії, уздовж якої зображення сполучатимуться, не залишається в рамці. Ви повинні запам'ятати, що увійшло до кадру, і зробити наступний знімок із перекриванням.

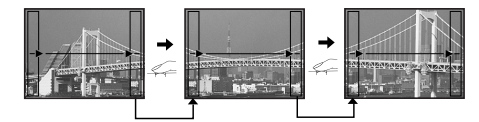

- 3 Повторіть крок 2, доки не буде відзнято потрібну кількість кадрів, а потім натисніть кнопку <sup>( )</sup> після завершення.
- $\mathcal P$  Коли відобразиться позначка  $\mathbb I$ т, продовжувати фотографування не можна. У панорамну зйомку можна включити до 10 кадрів.
- Зверніться до посібника з довідки OLYMPUS Master 2 для отримання відомостей про панорамну зйомку.

# *Вибір ділянки фокусування [AF MODE]*

 $\bigcirc$ : P  $\psi_2$   $\bigcirc$  A SCENE

■ CAMERA MENU ▶ AF MODE

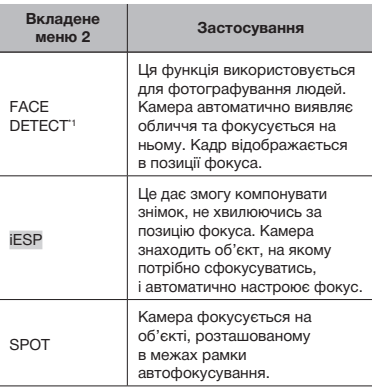

\*1 Для деяких об'єктів рамка може не відображатись або з'явитися через деякий час.

# *Вибір сюжетної програми відповідно до умов зйомки [* $\frac{1}{2}$ *sCENE]*

ちょSCENE

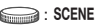

У режимах SCENE оптимальні параметри зйомки встановлюються заздалегідь для певних сюжетних програм. З цієї причини параметри в деяких режимах можуть бути недоступними для змінення.

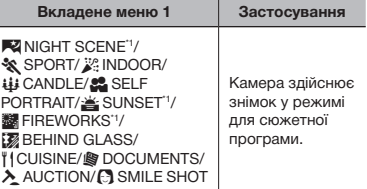

\*1 Якщо об'єкт зйомки темний, автоматично вмикається функція зменшення шуму зображення. При цьому приблизно удвічі збільшується час зйомки, упродовж якого подальша зйомка є недоступною.

#### **Вибір режиму**

**«Використання оптимального режиму для сюжетної програми**   $[$ режим <sup>*ы*<sub>2</sub></sub>,  $[$ **β**, **Δ**<sub>1</sub>, SCENE)» (стор. 18)</sup>

# *Відновлення значень за промовчанням для функцій зйомки [ RESET]*

 $P$ RESET

 $\Box$ 

# $\bigodot$ : EXUIO P  $\mathcal{P}_2$ :  $\Omega$   $\triangle$  SCENE  $\mathfrak{L}$

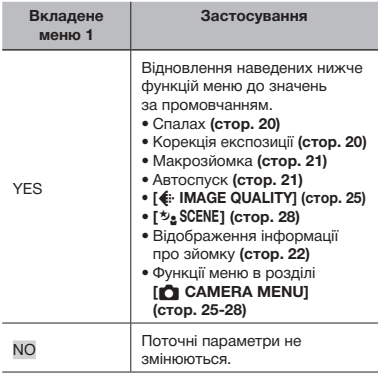

# Меню для функцій відтворення, редагування та друку

Якщо натиснути кнопку  $\blacktriangleright$ , параметри можна настроїти під час відтворення зображення.

# *Відтворення фотографій в автоматичному режимі [*③ *SLIDESHOW]*

# **D** SLIDESHOW

#### **Початок показу слайдів**

Показ слайдів розпочинається після натискання кнопки <sup>®.</sup> Для припинення показу слайдів натисніть кнопку (,) або **MENU**.

# *Ретушування зображень [*w *PERFECT FIX]*

#### **F**<sup>\*</sup>i PERFECT FIX

- Відредаговані або заретушовані зображення не можна повтрно ретушувати.
- $\mathcal{P}$  На деяких зображеннях редагування може не дати бажаного результату.
- Процес ретушування може знизити роздільну здатність зображення.

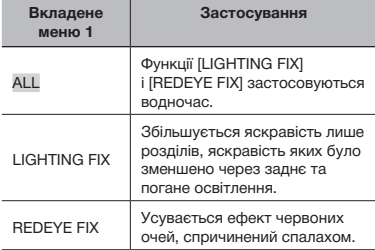

- $\overline{1}$  За допомогою кнопок $\overline{2}$   $\overline{\left\langle 8 \right\rangle}$  виберіть метод корекції та натисніть кнопку  $\left(\frac{\partial K}{\partial w}\right)$ .
- **2 За допомогою кнопок**  $\mathcal{C}(\mathcal{G})$  **виберіть** зображення, яке слід ретушувати, а потім натисніть кнопку  $\left(\frac{\partial \mathcal{L}}{\partial \mathbf{w}}\right)$ 
	- • Ретушоване зображення зберігається як окреме зображення.

# *Реєстрація зображень у внутрішній пам'яті як зображень із папки «My Favorite» [*f *MY FAVORITE]*

#### $\star$  MY FAVORITE

- Можна зареєструвати до 9 зображень.
- **«Відтворення зображень із папки «My Favorite»» (стор. 24)**
- Зображення, зареєстровані в папці «My Favorite», можна використати як фонові зображення на привітальному екрані. **[PW ON SETUP] (стор. 35)**

#### **Реєстрація зображень у папці «My Favorite»**

- 1 Натискаючи кнопки  $\mathbb{Q}\times\mathbb{Z}$ , виберіть пункт  $[SET]$  і натисніть кнопку  $\left(\frac{OR}{OR}\right)$ .
- $(2)$  За допомогою кнопок  $(2)$  виберіть зображення, яке слід зареєструвати, а потім натисніть кнопку  $(\overline{\infty})$ .
	- • Вибране зображення зареєструється у внутрішній пам'яті як окреме зображення з папки «My Favorite».

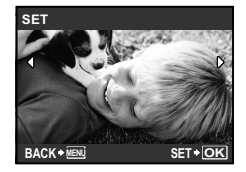

- Зареєстровані фотографії не можна видалити навіть за допомогою форматування вбудованої пам'яті.
- Наведені нижче функції недоступні для зареєстрованих зображень із папки «My Favorite»: Редагування, друк, створення резервних копій на картці, передавання на комп'ютер і відтворення на комп'ютері.

# *Змінення розміру зображення [*Q*]*

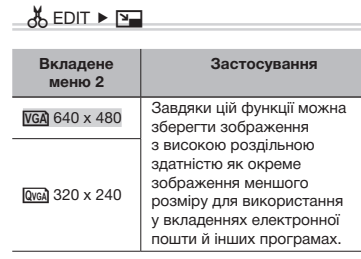

# *Обтинання фотографії [*P*]*

# $\frac{1}{20}$  EDIT  $\triangleright$   $\pm$

- $(1)$  За допомогою кнопок  $(2)$  виберіть зображення та натисніть кнопку  $\left(\frac{\partial K}{\partial w}\right)$ .
- 2 За допомогою важеля масштабування виберіть розмір рамки для обтинання та перемістіть рамку, натискаючи кнопки or⊘⊚®

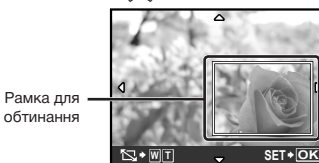

 $(3)$  Натисніть кнопку  $\left(\frac{\partial K}{\partial \mathbf{w}}\right)$ 

• Відредаговане зображення зберігається як окреме зображення.

# *Змінення виразу обличчя [EXPRESSION EDIT]*

#### $\frac{1}{26}$  EDIT  $\triangleright$  EXPRESSION EDIT

- Як мітку буде виявлено найбільше обличчя, повернуте в напрямку камери. У деяких зображеннях та кі мітки можуть не бути виявлені, через що унеможливиться редагування.
- $\Omega$  За допомогою кнопок  $\mathfrak{B}(n)$  виберіть зображення та натисніть кнопку  $\left(\frac{\partial E}{\partial \theta}\right)$ .
	- • Відредаговані зображення відображаються у чотирьох екземплярах.
- $(2)$  За допомогою кнопок $\langle \mathbb{Z}/\langle \mathbb{Z} \rangle \langle \mathbb{Q} \rangle$ виберіть потрібне відредаговане зображення та натисніть кнопку  $\left(\frac{\partial K}{\partial w}\right)$ .
	- • Вибране зображення зберігається як окреме зображення.

# *Виділення обличчя з ефектом розмиття навколо нього [FACE FOCUS]*

## & EDIT ► FACE FOCUS

- Як мітку буде виявлено найбільше обличчя, повернуте в напрямку камери. У деяких зображеннях та кі мітки можуть не бути виявлені, через що унеможливиться редагування.
- $(1)$  За допомогою кнопок  $(2)$  виберіть зображення та натисніть кнопку  $(\frac{a}{b}a)$ .
	- • Відредаговане зображення зберігається як окреме зображення.

# *Створення індексу з 9 кадрів із відеозображення [INDEX]*

# $\delta$  EDIT  $\blacktriangleright$  INDEX

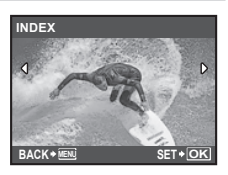

- $\left( \cdot \right)$  За допомогою кнопок  $\left( \cdot \right)$  виберіть відеозображення та натисніть кнопку  $\left(\frac{\alpha K}{\cos \theta}\right)$ .
- $(2)$  За допомогою кнопок $\mathbb{Q}\otimes\mathbb{Q}\neq\mathbb{Q}$ виберіть перший кадр і натисніть кнопку  $\left(\frac{\partial K}{\partial w}\right)$ .
- 3 За допомогою кнопок (2) 3 виберіть останній кадр і натисніть кнопку  $\left(\frac{\partial K}{\partial w}\right)$ .
	- • 9 кадрів вирізаються з відеозображення та зберігаються як нове нерухоме зображення (INDEX).

# *Вирізання частини відеозображення [EDIT]*

# $\frac{1}{20}$  EDIT  $\triangleright$  EDIT

- 1 За допомогою кнопок  $\mathcal{D}(i)$  виберіть відеозображення.
- 2 За допомогою кнопок  $\mathbb{Q}\times\mathbb{S}$  виберіть пункт [NEW FILE] або [OVERWRITE] і натисніть кнопку  $\left(\frac{\partial K}{\partial w}\right)$ .
- **3 За допомогою кнопок**  $\mathbb{Z}\times\mathbb{Z}\times\mathbb{R}$ виберіть перший кадр і натисніть кнопку  $\left(\frac{\partial K}{\partial w}\right)$ .
- $(4)$  За допомогою кнопок $\langle \mathbb{Z}/\langle \mathbb{Z} \rangle \otimes \mathbb{Z} \rangle$ виберіть останній кадр і натисніть кнопку  $\left(\frac{\partial K}{\partial x_0}\right)$ .

# *Захист зображень [*0*]*

# $\boxed{\triangleright}$  PLAYBACK MENU  $\triangleright$  Om

 Захищені зображення не можна видалити за допомогою функції **[ERASE] (стор. 17)**, **[SEL. IMAGE]** або **[ALL ERASE] (стор. 33)**, але всі зображення стираються внаслідок виконання операції **[MEMORY FORMAT]/ [FORMAT] (стор. 34)**.

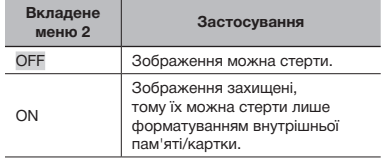

- $\widehat{1}$ ) За допомогою кнопок  $\widehat{N}$  виберіть зображення.
- 2 За допомогою кнопок  $\mathbb{Q}\backslash\mathbb{Q}$  виберіть пункт [ON].
- $\overline{3}$  За потреби повторіть кроки  $\overline{1}$  і  $\overline{2}$ для захисту інших зображень **і натисніть кнопку** ...

# *Повертання зображень [*y*]*

#### $\Box$  PLAYBACK MENU  $\triangleright$   $\Box$

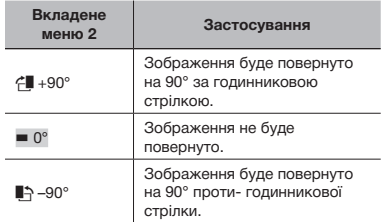

- $\left( \cdot \right)$  За допомогою кнопок  $\left( \cdot \right)$  виберіть зображення.
- 2 За допомогою кнопок  $\mathbb{Q}\times\mathbb{Q}$  виберіть напрямок повертання.
- $\overline{3}$  За потреби повторіть кроки  $\overline{1}$  і  $\overline{2}$  для встановлення параметрів для інших зображень і натисніть кнопку  $\left(\frac{\partial \mathcal{L}}{\partial \mathbf{w}}\right)$ .
- Нова орієнтація знімка збережеться навіть після вимкнення фотокамери.

# *Додавання звуку до нерухомих зображень [*R*]*

# $\Box$  PLAYBACK MENU  $\blacktriangleright \psi$

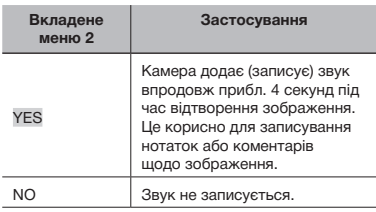

- $(1)$  За допомогою кнопок  $(2)$  виберіть зображення.
- 2 Направте мікрофон на джерело звуку.

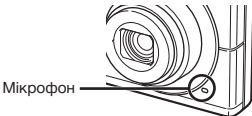

- **3** За допомогою кнопок  $\mathbb{Q}\times\mathbb{S}$  виберіть пункт [YES] і натисніть кнопку (СК).
	- Розпочнеться записування.

# *Стирання зображень [*D *ERASE]*

**DERASE** 

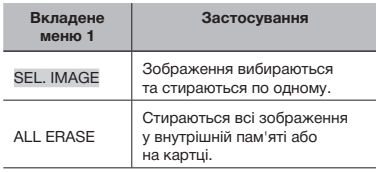

## **Вибір і стирання зображень по одному [SEL. IMAGE]**

- $(1)$  За допомогою кнопок $\langle \mathbb{Z} \rangle$ виберіть пункт [SEL. IMAGE] і натисніть кнопку  $\left(\begin{smallmatrix} \infty\ \infty\end{smallmatrix}\right)$ .
- $(2)$  За допомогою кнопок $\langle \mathbb{Z} \rangle$ виберіть зображення, яке слід видалити, а потім натисніть кнопку (, щоб додати позначку  $\sqrt{\ }$  до зображення.

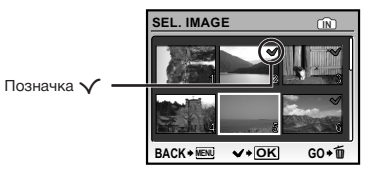

- 3 Повторіть крок 2 для вибору зображень, які слід стерти, а потім натисніть кнопку П для стирання вибраних зображень.
- **4** За допомогою кнопок  $\mathbb{Z}\times\mathbb{Z}$  виберіть пункт  $[YES]$  і натисніть кнопку  $\left(\frac{\partial K}{\partial w}\right)$ .
	- Зображення з позначкою  $\sqrt{\ }$  будуть видалені.

## **Видалення всіх зображень [ALL ERASE]**

- $(1)$  За допомогою кнопок $\langle \mathbb{Z} \rangle \langle \delta \rangle$  виберіть пункт [ALL ERASE] і натисніть кнопку  $(\mathbb{R})$ .
- 2 За допомогою кнопок  $\mathbb{Z}\times\mathbb{Z}$  виберіть пункт [YES] і натисніть кнопку  $\left(\frac{\partial K}{\partial w}\right)$ .

#### *Збереження параметрів друку в даних зображення [*< *PRINT ORDER]*

- **L**, PRINT ORDER
	- **«Резервування друку (DPOF)» (стор. 41)**
	- Резервування друку можна встановити лише для нерухомих зображень, записаних на картці.

# Меню для інших параметрів камери

Ці параметри можна внести, лише коли диск переключення режимів встановлено в положення, відмінне від GUIDE.

#### *Повне видалення даних [MEMORY FORMAT]/[FORMAT]*

# **YT SETUP ▶ MEMORY FORMAT/FORMAT**

- Перед форматуванням переконайтеся, що внутрішня пам'ять або картка не містить важливих даних.
- $\mathcal I$  Картки, виготовлені не компанією Olympus, а також картки, відфоматовані на комп'ютері, перед використанням потрібно відформатувати за допомогою камери.

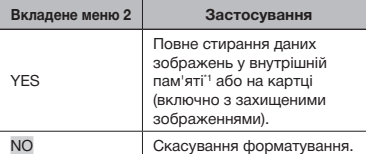

Обов'язково витягніть картку перед форматуванням внутрішньої пам'яті.

# *Копіювання зображень із внутрішньої пам'яті на картку [BACKUP]*

#### **YT SETUP ▶ BACKUP**

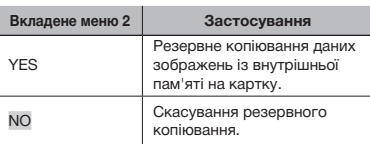

 Процес резервного копіювання даних триває певний час. Перед початком резервного копіювання переконайтеся, що акумулятор має достатній заряд.

# **Змінення мови дисплея** [ $\bigoplus$ *]*

#### **YT SETUP ▶ QE**

**«Змінення мови дисплея» (стор. 13)**

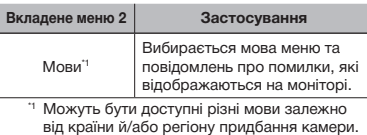

# *Настроювання CCD та функції обробки зображень [PIXEL MAPPING]*

#### $YT$  SETUP  $\blacktriangleright$  PIXEL MAPPING

- Цю функцію вже настроєно на заводі, тому відразу після придбання не потрібно вносити жодних настройок. Рекомендується користуватися нею приблизно раз на рік.
- Для отримання найкращих результатів перед оптимізацією зображення зачекайте принаймні одну хвилину, відзнявши або переглянувши зображення. Якщо під час оптимізації зображення вимкнути камеру, обов'язково знову виконайте цей процес.

#### **Настроювання CCD і функції обробки зображень**

Натисніть кнопку після відображення пункту [START] (вкладене меню 2).

• Камера водночас перевірить і настроїть CCD та функцію обробки зображень.

# *Увімкнення камери за допомогою <i>кнопки ■ або ▶ [● /*

# $Y \setminus \text{SETUP} \triangleright \bigcirc / \square$

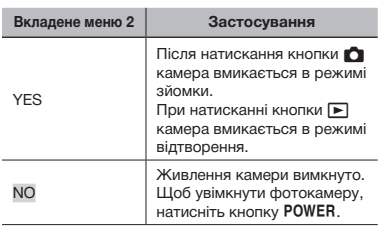

# *Настроювання привітального екрана та звуку під час увімкнення камери [PW ON SETUP]*

# $YT$  SETUP  $\blacktriangleright$  PW ON SETUP

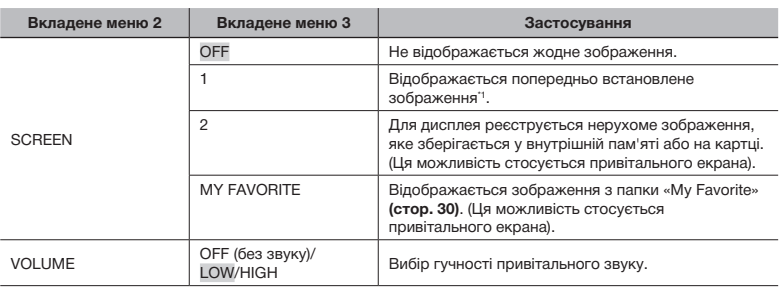

\*1 Це зображення не можна змінити.

# **Реєстрація привітального зображення**

- $\Omega$  Виберіть [2] або [MY FAVORITE] у вкладеному меню 3 для параметра [SCREEN].
- $(2)$  За допомогою кнопок  $\mathfrak{B}(i)$  виберіть зображення, яке слід зареєструвати, а потім натисніть кнопку  $\left(\begin{smallmatrix} \infty\ \infty\end{smallmatrix}\right)$ .

#### *Вибір кольору та тла екрана меню [MENU COLOR]*

 $Y^T$  SETUP  $\blacktriangleright$  MENU COLOR

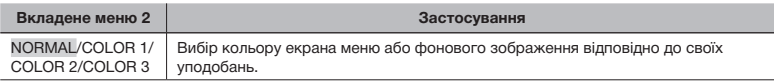

# *Вибір звуку камери та його гучності [SOUND SETTINGS]*

 $YT$  SETUP  $\blacktriangleright$  SOUND SETTINGS

 Щоб відразу вимкнути всі звуки, застосуйте параметр із розділу **[**j **SILENT MODE] (стор. 37)**.

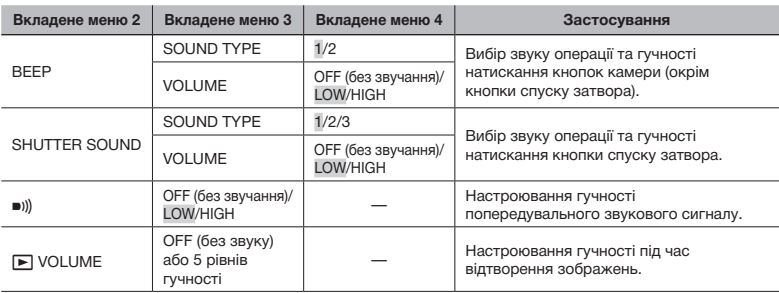

## *Настроювання яскравості монітора [*s*]*

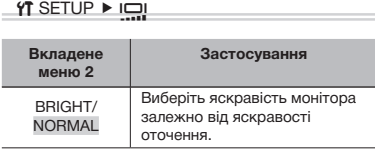

# *Встановлення дати й часу* [○*]*

 $YI$  SETUP  $\blacktriangleright \bigodot$ 

**«Встановлення дати й часу» (стор. 13)**

# **Вибір порядку відображення дати й часу**

 $\left( \hat{1} \right)$  Натисніть кнопку  $\hat{\left\langle \hat{i} \right\rangle}$ , встановивши хвилини, а потім за допомогою кнопок  $\textcircled{\tiny\rm I\!\!\!\!Z\!\!}\times \textcircled{\tiny\rm I\!\!\!\!Z\!\!}\times$  виберіть порядок відображення дати.

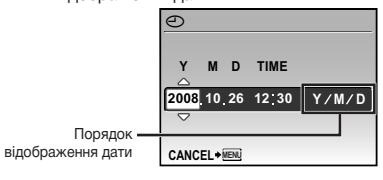

# *Вибір системи відеосигналу відповідно до свого телевізора [VIDEO OUT]*

YT SETUP ▶ VIDEO OUT

 Вибір системи телевізійного відеосигналу залежить від країн і регіонів. Перед переглядом зображень із камери на телевізорі виберіть відеовихід відповідно до типу відеосигналу вашого телевізора.

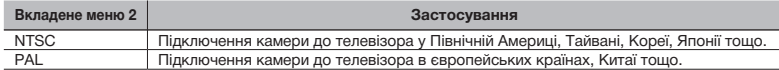

Настройки за промовчанням залежать від регіону продажу фотокамери.

#### **Відтворення зображень із камери на телевізорі**

1 Підключіть камеру до телевізора.

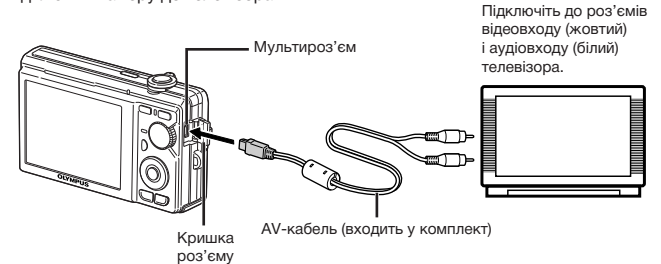

- 2 За допомогою камери виберіть таку саму систему відеосигналу, що й на підключеному телевізорі ([NTSC]/[PAL]).
- 3 Увімкніть телевізор і змініть «INPUT» на «VIDEO» (вхідне гніздо, підключене до камери).
- Докладні відомості про змінення вхідного джерела телевізора див. у посібнику з експлуатації телевізора.
- $\overline{4}$  Натисніть кнопку  $\blacktriangleright$  та за допомогою кнопок  $\textcircled{x}\textcircled{x}\textcircled{x}$  виберіть відтворюване зображення.
- Залежно від параметрів телевізора відображені зображення й інформація можуть обтинатися.

#### *Заощадження заряду акумулятора між знімками [POWER SAVE]*

# *Вимкнення звукових сигналів камери* [∛ SILENT MODE]

 $YT$  SETUP  $\blacktriangleright$  POWER SAVE

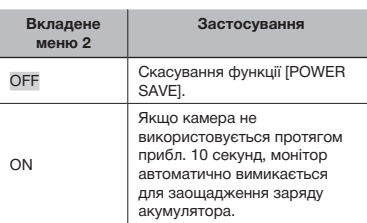

**N** SILENT MODE

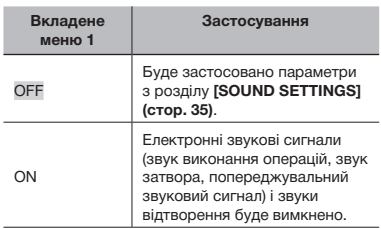

#### **Відновлення режиму очікування**

Натисніть будь-яку кнопку або поверніть диск переключення режимів або важіль масштабування.

**[SOUND SETTINGS] (стор. 35)**

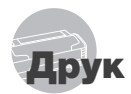

# Прямий друк (PictBridge\*1)

За допомогою підключення фотокамери до принтера, сумісного з технологією PictBridge, можна друкувати зображення безпосередньо без допомоги комп'ютера.

Щоб довідатися, чи підтримує ваш принтер стандарт PictBridge, зверніться до інструкції з експлуатації принтера.

- \*1 PictBridge це стандарт для підключення цифрових камер і принтерів різних виробників, а також для безпосереднього друку.
- За допомогою камери можна встановити різні режими друку, формати паперу й інші параметри залежно від використовуваного принтера. Детальнішу інформацію наведено в посібнику з експлуатації принтера.
- Докладні відомості про доступні типи паперу, завантаження паперу та встановлення чорнильних картриджів див. у посібнику з експлуатації принтера.

# Друк зображень за стандартних параметрів принтера [EASY PRINT]

- 1 **Відобразіть на моніторі зображення, яке потрібно надрукувати.**
	- **«Перегляд зображень» (стор. 16)**
	- Друк також можна розпочати, коли камеру вимкнено. Виконавши крок 2, за допомогою кнопок  $\textcircled{\tiny\rm I\!\!\!P} \textcircled{\tiny\rm I\!\!\!P}}$  виберіть пункт [EASY PRINT] і натисніть кнопку (,.). За допомогою кнопок  $\mathfrak{B}(i)$  виберіть зображення та перейдіть до кроку 3.

2 **Увімкніть принтер, а потім підключіть його до камери.**

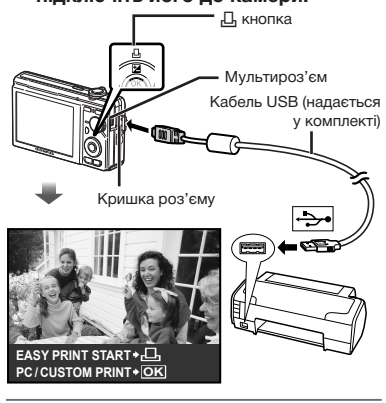

- 3 **Натисніть кнопку** <**, щоб почати друк.**
- 4 **Щоб надрукувати інше зображення, за допомогою кнопок**  $\mathbb{E}(\hat{\theta})$  **виберіть зображення та натисніть кнопку** <**.**

#### **Завершення друку**

Відобразивши на екрані вибране зображення, від'єднайте кабель USB від камери та принтера.

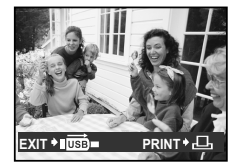

# Змінення параметрів принтера для друку [CUSTOM PRINT]

1 **Виконайте кроки 1 і 2 для [EASY PRINT] (стор. 38) і натисніть кнопку .**

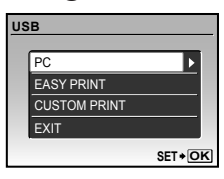

- **2 За допомогою кнопок**  $\mathbb{Q}\otimes\mathbb{Q}$ **виберіть пункт [CUSTOM PRINT] і натисніть кнопку .**
- **3 За допомогою кнопок виберіть режим друку та натисніть кнопку .**

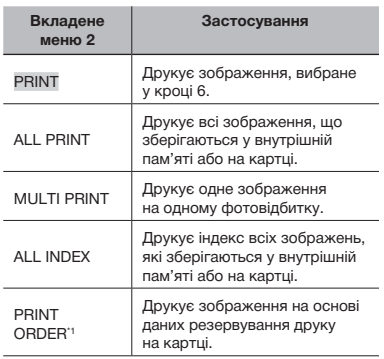

\*1 Функція [PRINT ORDER] доступна, лише якщо було здійснено резервування друку. **«Резервування друку (DPOF)» (стор. 41)**

# **4 За допомогою кнопок** Հ  $\mathbb{Q}\backslash\mathbb{Q}$ **виберіть пункт [SIZE] (вкладене меню 3) і натисніть кнопку**  $\hat{P}$ .

 Якщо екран [PRINTPAPER] не відображається, то для настройок [SIZE], [BORDERLESS] і [PICS/SHEET] використовуються стандартні значення.

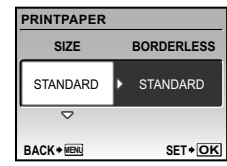

**5 За допомогою кнопок**  $\circledR$  $\circledS$ **виберіть параметри [BORDERLESS] або [PICS/SHEET] і натисніть кнопку**  $\overline{O(K)}$ .

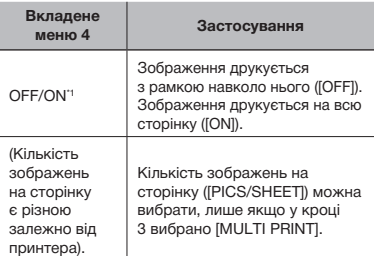

<sup>1</sup> Доступні параметри для [BORDERLESS] можуть бути різними залежно від принтера.

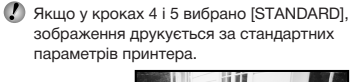

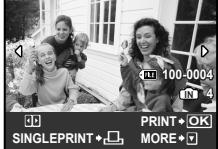

- **6 За допомогою кнопок**  $\mathcal{C}(\hat{x})$ **виберіть зображення.**
- 7 **Натисніть кнопку** <**, щоб здійснити резервування друку для поточного зображення. Натисніть кнопку** b**, щоб внести детальні параметри принтера для поточного зображення.**

# **Встановлення детальних параметрів принтера**

**1 За допомогою кнопок**  $\mathbb{Z} \otimes \mathbb{C} \mathbb{Q}$ встановіть параметри та натисніть кнопку  $\left(\frac{\partial K}{\partial w}\right)$ .

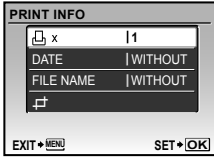

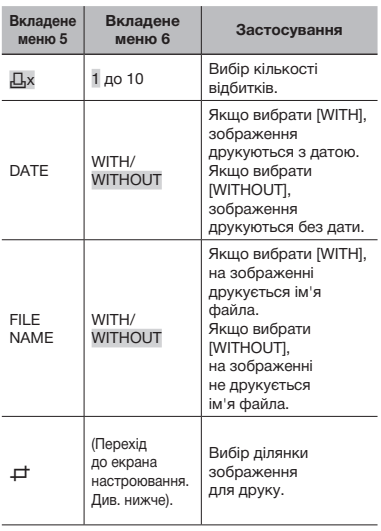

# **Обтинання зображення (**P**)**

1 За допомогою важеля масштабування виберіть розмір рамки для обтинання, а потім за допомогою кнопок  $\otimes$   $\otimes$   $\otimes$  перемістіть раику та натисніть кнопку (...).

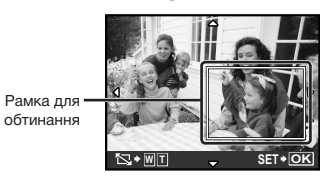

- 2 За допомогою кнопок  $\mathbb{Q}\times\mathbb{S}$  виберіть пункт [OK] і натисніть кнопку ...
- 8 **За потреби повторіть кроки 6–7, щоб вибрати зображення, яке потрібно надрукувати, застосувати детальні параметри та встановити [SINGLEPRINT].**
- 9 **Натисніть кнопку .**

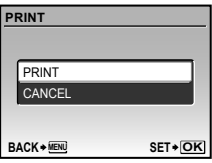

# 10 **За допомогою кнопок** ab **виберіть пункт [PRINT] і натисніть кнопку .**

- • Почнеться друк.
- Коли в режимі [ALL PRINT] вибрано параметр [OPTION SET], відображається вікно [PRINT INFO].
- • Коли друк завершено, відображається вікно [PRINT MODE SELECT].

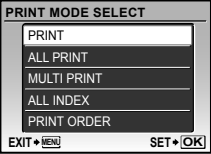

# **Скасування друку**

1 Коли відображається напис **[TRANSFERRING], натисніть кнопку .......** За допомогою кнопокabвиберіть пункт [CANCEL], а потім знову натисніть кнопку .

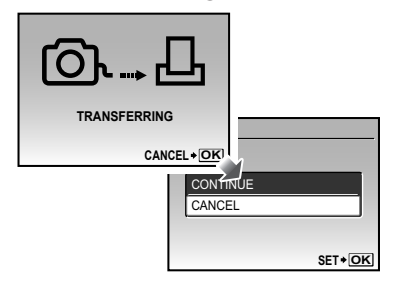

# $11$  Натисніть кнопку MENU.

12 **Коли відображається повідомлення [REMOVE USB CABLE], від'єднайте кабель USB від камери та принтера.**

# Резервування друку (DPOF\*1)

Під час резервування друку на зображенні на картці зберігаються відомості щодо кількості роздруківок і настройки друку дати. Це дає змогу легко друкувати за допомогою принтера або друкарні, які підтримують DPOF, використавши лише відомості щодо резервування друку на картці без допомоги комп'ютера або камери.

\*1 DPOF – це стандарт зберігання автоматичної інформації про друк із цифрових камер.

- Резервування друку можна встановити лише для зображень, які зберігаються на картці. Перш ніж здійснити резервування друку, вставте картку з записаними зображеннями.
- $\mathbb{Q}$  Ця фотокамера не може змінювати резервування DPOF, зроблене іншим пристроєм DPOF. Вносіть зміни за допомогою початкового пристрою. Після здійснення нового резервування DPOF за допомогою цієї камери буде видалено резервування, здійснене за допомогою іншого пристрою.
- Резервування друку DPOF можна виконати максимум для 999 зображень на картці.

# Резервування друку по одному кадру [ $\Box$ ]

- 1 **Натисніть кнопку** ▶, а потім **натисніть кнопку для відображення головного меню.**
- **2 За допомогою кнопок**  $\mathbb{Z}\times\mathbb{Z}$ **виберіть пункт [**<**PRINT ORDER] і натисніть кнопку .**

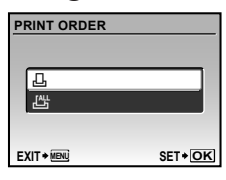

**3** За допомогою кнопок  $\mathbb{Z}\times\mathbb{Z}$ **виберіть [**<**] і натисніть кнопку .**

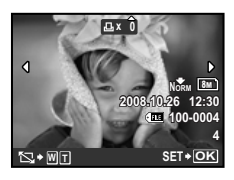

**4 За допомогою кнопок**  $\mathbb{Q}(\hat{y})$ **виберіть зображення для резервування друку. За допомогою кнопок виберіть кількість. Натисніть кнопку**  $\left(\frac{OK}{FINC}\right)$ .

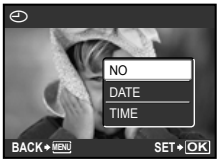

**Обтинання зображення для друку** Введіть параметри обтинання перед натисканням кнопки  $\left(\frac{\partial K}{\partial N}\right)$  у кроці 4. **«Обтинання зображення (**P**)» (стор. 40)**

**5 За допомогою кнопок виберіть параметр [**X**] (друк**  дати) і натисніть кнопку  $\left(\frac{\partial K}{\partial w}\right)$ .

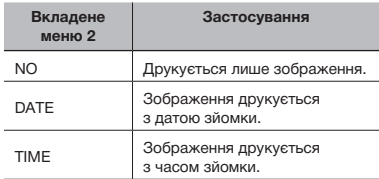

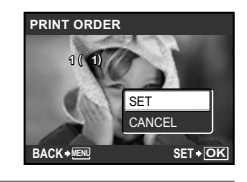

**6 За допомогою кнопок виберіть пункт [SET] і натисніть кнопку**  $\circledcirc$ .

# Резервування однієї операції друку для всіх зображень на картці [ $\mathcal{L}_1^{\mathcal{H}}$ ]

- 1 **Виконайте кроки 1 і 2 у розділі [**<**] (стор. 42).**
- **2 За допомогою кнопок**  $\textcircled{x}\textcircled{x}$ **виберіть пункт [**U**] і натисніть кнопку**  $\left(\frac{\partial K}{\partial \mathbf{w_0}}\right)$
- 3 **Виконайте кроки 5-6 у розділі [**<**].**
	- $\bullet$  Обтинання недоступне в  $L^{\text{out}}$ .

# Скасування всіх даних резервування друку

- **1 Натисніть кнопку ►**, а потім **натисніть кнопку для відображення головного меню.**
- **2** За допомогою кнопок  $\mathbb{Z}\otimes\mathbb{Q}$ **виберіть пункт [**<**PRINT ORDER]**  *i* **натисніть кнопку**  $\circledast$ **.**
- 3 **Виберіть [**<**] або [**U**] і натисніть кнопку**  $\left(\frac{OK}{F^{UNC}}\right)$ .

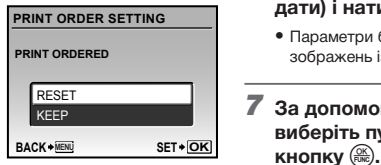

**4 За допомогою кнопок виберіть пункт [RESET] і натисніть кнопку**  $\overline{\overset{\circledcirc}{\text{true}}}$ .

# Скасування даних резервування друку для вибраних зображень

- 1 **Виконайте кроки 1 і 2 розділу «Скасування всіх даних резервування друку» (стор. 43).**
- **2 За допомогою кнопок**  $\mathbb{Q}\times\mathbb{Q}$ виберіть [ $\Box$ ] і натисніть кнопку <sup>(</sup>
- **3** За допомогою кнопок  $\mathbb{Q}\otimes\mathbb{Q}$ **виберіть пункт [KEEP] і натисніть кнопку**  $\left(\frac{OK}{F^{UNC}}\right)$ .
- **4 За допомогою кнопок**  $\mathbb{R}(\mathcal{G})$ **виберіть зображення з даними резервування друку, які потрібно скасувати. За допомогою кнопок**  ab **встановіть кількість роздруківок до «0».**
- 5 **За потреби повторіть крок 4, а потім натисніть кнопку ( • після** завершення.
- **6 За допомогою кнопок виберіть параметр [**X**] (друк**  дати) і натисніть кнопку  $\left(\frac{OK}{C\right)\left(\frac{OK}{C\right)}\right)$ .
	- • Параметри буде застосовано до інших зображень із даними резервування друку.
	- **За допомогою кнопок**  $\mathbb{Z}\times\mathbb{Z}$ **виберіть пункт [SET] і натисніть**

# Використання OLYMPUS Master 2

# Системні вимоги та встановлення програми OLYMPUS Master 2

Встановіть програму OLYMPUS Master 2, звернувшись до посібника з інсталяції, який входить до комплекту постачання.

# Підключення фотокамери до комп'ютера

- 1 **Упевніться, що фотокамеру вимкнуто.**
	- • Монітор вимкнуто.
	- • Об'єктив сховано.

# 2 **Підключіть камеру до комп'ютера.**

• Камера ввімкнеться автоматично.

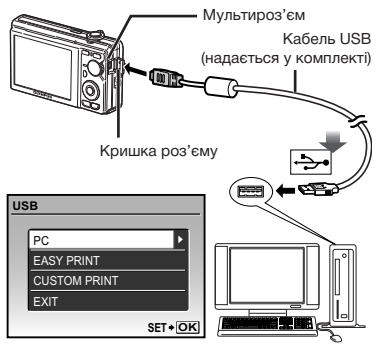

 Знайдіть порт USB, звернувшись до посібника користувача до комп'ютера.

# **3 За допомогою кнопок виберіть пункт [PC] і натисніть кнопку**  $\left(\frac{OK}{f_{\text{LMC}}}\right)$ .

• Комп'ютер автоматично виявить камеру як новий пристрій під час першого підключення.

#### **Windows**

Після того, як комп'ютер виявить камеру, відобразиться повідомлення про завершення встановлення. Підтвердіть повідомлення та клацніть «OK». Камера розпізнається як знімний диск.

#### **Macintosh**

Після запуску iPhoto вийдіть із iPhoto та запустіть програму OLYMPUS Master 2.

- Коли камеру підключено до комп'ютера, функції зйомки вимикаються.
- Підключення фотокамери до комп'ютера через концентратор USB може призвести до збоїв в роботі обладнання.
- Якщо встановити [MTP] для вкладеного меню, яке відображається натисканням кнопки $\hat{a}$  після вибору пункту [PC] у кроці 3, зображення не можна передавати на комп'ютер за допомогою програми OLYMPUS Master 2.

# Запуск програми OLYMPUS Master 2

# 1 **Двічі клацніть піктограму OLYMPUS Master 2.**

#### **Windows**

На робочому столі відобразиться символ .

#### **Macintosh**

Символ відобразиться в папці OLYMPUS Master 2.

- • Вікно оглядача з'явиться після запуску програми.
- Після першого запуску програми OLYMPUS Master 2 після інсталяції відобразиться екран «Значення за промовчанням» і «Реєстрація». Дотримуйтесь інструкцій на екрані.

# Робота із програмою<br>OLYMPUS Master 2

Після запуску програми OLYMPUS Master 2 на екрані відобразиться короткий посібник для початку роботи, який допомагає працювати з камерою без проблем. Якщо короткий посібник для початку роботи не відобразиться, клацніть © у панелі інструментів для відображення посібника.

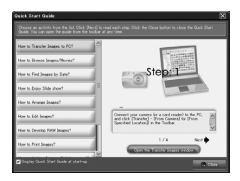

Детальні відомості про роботу див. у посібнику з довідки до програми.

# Передавання та збереження зображень без використання програми O LYMPUS Master 2

Ця фотокамера сумісна із форматом масового зберігання USB. Можна передавати та зберігати дані зображень на комп'ютері, коли камеру підключено до комп'ютера.

# **Системні вимоги**

Windows : Windows 2000 Professional/ XP Home Edition/ XP Professional/Vista

Macintosh: Mac OS X v10.3 або новіша

На комп'ютері, на якому запущено ОС Windows Vista, якщо [MTP] встановлено для вкладеного меню, яке відображається натисканням кнопки {≯) після вибору пункту [PC] у кроці 3 розділу «Підключення камери до комп'ютера» (стор. 44), стане доступною фотогалерея Windows Photo Gallery.

Навіть якщо комп'ютер обладнано портами USB, у наведених нижче випадках не гарантується належна робота.

- комп'ютери з портами USB, встановленими за допомогою карток розширення тощо.
- • комп'ютери без встановленої на заводі операційної системи і самостійно зібрані комп'ютери

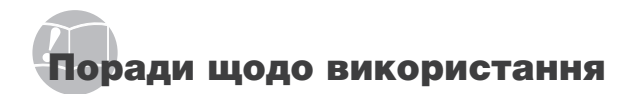

Якщо камера працює неналежним чином, або якщо на екрані відобразиться повідомлення про помилку, і ви не знаєте, що роботи, зверніться до наведеної нижче інформації для усунення проблем(и).

# Усунення неполадок

#### **Акумулятор**

**«Фотокамера не працює навіть зі встановленими акумуляторами.»**

• Вставте заряджені акумулятори правильною стороною.

**«Заряджання акумулятора» (стор. 10), «Завантаження акумулятора та картки xD-PictureTM (продається окремо) у камеру» (стор. 11)**

• Можливо, ресурс акумулятора тимчасово знизився в умовах низьких температур. Дістаньте акумулятор із камери та зігрійте його, поклавши на деякий час в кишеню.

**Картка/Внутрішня пам'ять «Відображається повідомлення про** 

**помилку.»**

**«Повідомлення про помилку» (стор. 47)**

#### **Кнопка спуску затвора**

#### **«Під час натискання кнопки спуску затвора не проводиться зйомка.»**

• Скасуйте сплячий режим. Для економії заряду акумулятора монітор фотокамери гасне, а сама камера автоматично переключається у сплячий режим, якщо на ній не виконуються жодні операції протягом 3 хвилин, коли камеру ввімкнено.

Навіть якщо повністю натиснути кнопку спуску затвора, нічого не відбуватиметься. Перш ніж зробити знімок, виведіть камеру з режиму сну, натиснувши кнопку масштабування або інші кнопки. Якщо фотокамеру не використовувати протягом 12 хвилин, вона автоматично вимикається. Натисніть кнопку POWER, щоб увімкнути камеру.

- • Встановіть диск переключення режимів у положення, відмінне від GUIDE.
- Зачекайте, поки не перестане блимати індикатор  $\clubsuit$  (заряджання спалаху), перш ніж робити знімок.
- • Тривале використання фотокамери призводить до нагрівання її внутрішніх деталей і до автоматичного вимкнення. Якщо це сталося, вийміть із фотокамери акумулятор і зачекайте, доки знизиться температура фотокамери. Під час тривалого використання може також нагріватися корпус фотокамери, однак це не є ознакою несправності.

#### **Монітор**

#### **«Погано видно.»**

- Можливо, трапилася конденсація\*1. Увімкніть живлення та зачекайте, доки корпус камери не звикне до навколишньої температури, а також витріть його перед фотографуванням.
	- \*1 Каплі іологи можуть виникнути в камері, якщо її несподівано перенести з холодного місця в кімнату з високою температурою та вологістю.

#### **«На екрані відображаються вертикальні лінії.»**

• Вертикальні лінії можуть з'являтися на екрані, якщо камеру спрямовано на надзвичайно яскравий об'єкт в умовах ясної погоди тощо. Однак лінії не відображаються в кінцевому зображенні.

#### **«На зображенні зафіксовано світло.»**

• Зйомка зі спалахом в умовах темряви призводять до отримання зображення з багатьма відбитками спалаху на пилі, наявному в повітрі.

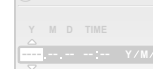

# **Функція дати й часу**

**CANCEL MENU до значень за промовчанням.» «Параметри дати та часу скидаються** 

- • Якщо вийняти акумулятори та залишити камеру без них протягом близько трьох днів\*2, параметри дати та часу скидаються до значень за промовчанням, тому їх потрібно встановити повторно.
- \*2 Час, протягом якого параметри дати та часу скидаються до значень за промовчанням, є різним залежно від того, як довго були завантажені акумулятори.
	- **«Встановлення дати й часу» (стор. 13)**

# Повідомлення про помилку

 Якщо на моніторі відобразиться одне з наведених нижче повідомлень, ознайомтеся з відповідною дією для усунення проблеми.

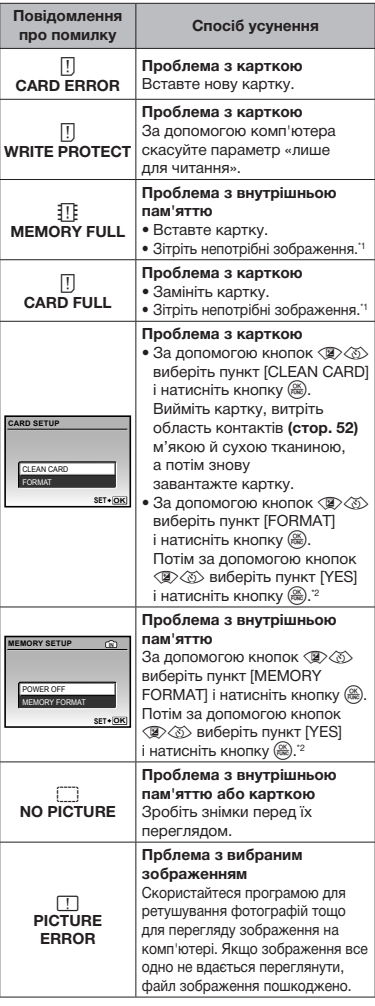

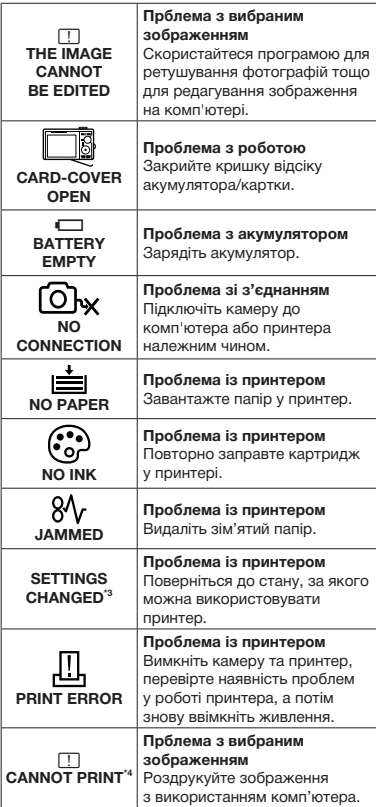

\*1 Перед видаленням важливих зображень завантажте їх на комп'ютер.

- \*2 Усі дані будуть стерті.
- \*3 Наприклад, це повідомлення відображається, якщо було вийнято лоток для паперу принтера. Не використовуйте принтер під час виконання настройок друку камери.
- Ця камера може не друкувати зображення, відзняті іншими камерами.

# Поради щодо зйомки

Якщо ви не впевнені, як відзняти фотографію належним чином, ознайомтеся з наведеною нижче інформацією.

#### *Фокус*

**«Фокусування на об'єкті»**

• **Фотографування об'єкта, розташованого не в центрі екрана**

Сфокусувавшись на предметі, розташованому на тій самій відстані, що й об'єкт, скомпонуйте знімок і зробіть фотографію.

**Натискання кнопки спуску затвора наполовину (стор. 15)**

- • **Встановіть для [AF MODE] (стор. 28) значення [iESP]**
- • **Фотографування об'єктів у ситуаціях, коли важко виконати автофокусування**

У наведених нижче випадках після фокусування на предметі (натисканням кнопки спуску затвора наполовину) з високою контрастністю, розташованому на тій самій відстані, що й об'єкт, скомпонуйте знімок і зробіть фотографію.

Об'єкти з низькою контрастністю

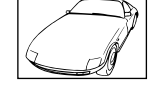

Якщл надзвичайно яскраві предмети з'являються в центрі екрана.

> Пердмет без вертикальних ліній\*1

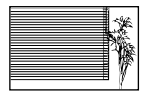

\*1 Також корисно компонувати знімок, тримаючи камеру у вертикальному положенні для фокусування, а потім розташовуючи її в горизонтальному положенні для фотографування.

Коли предмети розташовано на різних відстанях

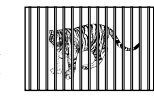

Швидко рухомий об'єкт

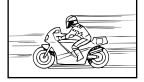

Об'єкт не розташовано в центрі кадру

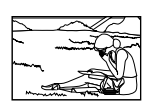

#### *Тремтіння камери*

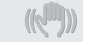

#### **«Фотографування без тремтіння камери»**

#### • **Зйомка з використанням функції [IMAGE STABILIZER] (стор. 27)**

CCD\*1 зміщується для корекції тремтіння камери, навіть якщо не збільшувати швидкість ISO. Ця функція також ефективна під час зйомки з великим збільшенням.

- \*1 Пристрій, який знімає світло, яке проходить крізь об'єктив камери, і перетворює його в електричні сигнали.
- **Виберіть <>>>** (SPORT) у режимі SCENE **(стор. 28)**

Режим  $\&$  (SPORT) використовує коротку витримку та може зменшити розмиття, спричинене об'єктом, який рухається.

#### • **Зйомка за високої чутливості за ISO**

Якщо вибрано високу чутливість за ISO, знімки можна робити за короткої витримки навіть у місцях, де не можна використовувати спалах.

**[ISO] (стор. 26)**

# *Експозиція (яскравість)*

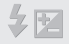

#### **«Зйомка із правильною яскравістю»**

#### • **Зйомка з використанням [FACE DETECT] для [AF MODE] (стор. 28)**

Буде отримано відповідну експозицію для обличчя навпроти заднього освітлення, тому яскравість обличчя підвищиться.

• **Зйомка з використанням функції спалаху [FILL IN] (стор. 20)**

Підвищиться яскравість обличчя навпроти заднього освітлення.

• **Зйомка з використанням корекції експозиції (стор. 20)**

Настройте яскравість, дивлячись на екран для фотографування. Зазвичай зйомка білих об'єктів (наприклад снігу) призводить до отримання зображень, темніших за дійсний об'єкт. За допомогою кнопки F виконайте настроювання в позитивному напрямку для відображення білих об'єктів у разі їх появи.

З іншої сторони, під час зйомки чорних об'єктів корисно виконати настроювання в негативному напрямку.

#### *Відтінок*

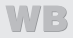

#### **«Зйомка з кольорами того ж відтінку в разі їх появи»**

#### • **Зйомка з вибором [WB] (стор. 26)**

Найкращі результати в більшості середовищ зазвичай можна отримати за допомогою параметра AUTO, але до деяких об'єктів слід спробувати застосувати інші параметри. (Це особливо стосується сонця в умовах ясної погоди, поєднання природного та штучного освітлення тощо).

• **Зйомка з використанням функції спалаху [FILL IN] (стор. 20)**

Використання спалаху також ефективне для зйомки в умовах люмінесцентного й іншого штучного освітлення.

#### *Якість зображення*

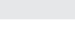

#### **Зйомка чіткіших зображень**

- • **Зйомка з оптичним масштабуванням** Уникайте використання цифрового масштабування **(стор. 20)** для фотографування.
- • **Зйомка за низької чутливості за ISO** Якщо відзняти зображення за високої чутливості за ISO, може виникнути шум (невеликі кольорові цятки та нерівність кольорів, які не спостерігались у вихідному зображенні), тому зображення може виглядати зернистим. Отримане зображення також є більш зернистим, ніж під час зйомки за низької чутливості за ISO.

**[ISO] (стор. 26)**

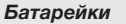

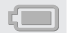

**«Збільшення терміну роботи від акумуляторів»**

- • **Уникайте виконання будь-якої з наведених нижче дій, коли зйомка не відбувається, оскільки це може призвести до зменшення заряду акумулятора.**
	- • Багаторазове натискання кнопки спуску затвора до половини.
	- • Багаторазове використання масштабування
- • **Установіть для [POWER SAVE] (стор. 37) значення [ON].**

#### Поради щодо відтворення та редагування

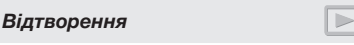

**«Відтворення зображень із внутрішньої пам'яті»**

- • **Виймання картки з камери «Виймання картки xD-Picture» (стор. 11)**
- **«Використання картки microSD» «Використання картки microSD/microSDHC (продається окремо)» (стор. 12)**

*Редагування*

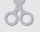

**«Стирання звуку, записаного для нерухомого зображення»**

• **Перезапишіть звук, записавши тишу під час відтворення зображення «Додавання звуку до нерухомих зображень [**R**]» (стор. 33)**

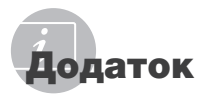

# Догляд за камерою

#### **Ззовні**

• Акуратно протирайте м'якою тканиною. Якщо фотокамера дуже брудна, змочіть тканину неконцентрованим мильним розчином і добре відіжміть. Протріть фотокамеру вологою тканиною, а потім витріть сухою тканиною. У разі використання фотокамери на пляжі змочіть тканину чистою водою та добре викрутіть.

#### **Монітор**

• Акуратно протирайте м'якою тканиною.

#### **Об'єктив**

• Здуйте пил з об'єктива спеціальною грушею, потім акуратно протріть засобом для чищення об'єктивів.

#### **Акумулятор/зарядний пристрій:**

- Акуратно протирайте м'якою сухою тканиною.
	- Не використовуйте сильних рзчинників, таких як бензол або спирт, або тканину, що пройшла хімічну обробку.
	- Якщо залишити об'єктив брудним, на його поверхні може з'явитися цвіль.

# Зберігання

- Перед тривалим зберіганням фотокамери витягніть акумулятори, адаптер змінного струму і картку, і зберігайте її в прохолодному і сухому, добре провітрюваному місці.
- Періодично встановлюйте елементи живлення й перевіряйте функції фотокамери.

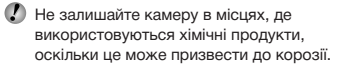

#### Акумулятор та зарядний пристрій

- Ця фотокамера використовує один літій-іонний акумулятор Olympus (LI-60B). Не використовуйте акумуляторів жодного іншого типу.
- Споживання енергії камерою залежить від того, які функції використовуються.
- Нижче наведені умови, за яких відбувається безперервне споживання енергії та швидке розрядження акумулятора.
	- Часто використовується масштабування.
	- Часте натискання до половини кнопки спуску затвора в режимі зйомки, що активує автофокус.
	- Монітор залишається увімкнутим упродовж тривалого часу.
	- Фотокамеру підключено до комп'ютера або принтера.
- За використання розрядженого акумулятора фотокамера може вимикатись без відображення попередження про низький заряд.
- Під час покупки акумулятор заряджений не повністю. Перед використанням зарядіть акумулятор повністю за допомогою зарядного пристрою LI-60C.
- Наданий акумулятор зазвичай заряджається приблизно 2,5 години (залежно від використання).
- Зарядний пристрій LI-60C використовується лише для акумулятора LI-60B. Не заряджайте будь-який інший тип акумулятора за допомогою зарядного пристрою з комплекту постачання. Це може призвести до вибуху, протікання, нагрівання або пожежі.

# Використання зарядного пристрою за кордоном

- Зарядний пристрій можна підключати до більшості електричних розеток у всьому світі з діапазоном напруги від 100 В до 240 В (50/60 Гц). Однак, залежно від країни або регіону перебування електричні розетки можуть бути різними, а для підключення до них зарядного пристрою може знадобитися спеціальний адаптер. За докладною інформацією зверніться до місцевого постачальника електроенергії або до туристичного агента.
- Не використовуйте мобільні адаптери напруги, оскільки вони можуть пошкодити зарядний пристрій.

# Використання картки xD‑Picture

Картка (і внутрішня пам'ять) також схожі на плівку, на яку записуються зображення у плівковій камері. В іншому разі можна стирати записані зображення (дані), а також можна виконувати ретушування за допомогою комп'ютера. Картки можна виймати з камери та міняти, але це не можна робити із внутрішньою пам'яттю. Використання карток великої ємності дає змогу робити більше знімків.

> Індексна ділянка (Сюди можна внести примітки)

Контактна ділянка (Контактна ділянка картки із внутрішнім терміналом камери)

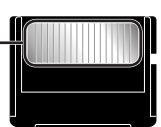

MPUS

 Не торкайтеся безпосередньо області контактів.

# **Картки, сумісні з цією камерою**

Картка xD-Picture (від 16 Мб до 2 Гб) (тип H/M/M+, Standard)

#### **Використання нової картки**

Перед використанням картки, виготовленої не компанією Olympus, або картки, яка використовувалася з іншою метою на комп'ютері або іншому пристрої, скористайтеся функцією **[MEMORY FORMAT]/[FORMAT] (стор. 34)** для форматування картки.

#### **Перевірка місця збереження зображень**

Індикатор пам'яті вказує, чи під час зйомки та відтворення використовується внутрішня пам'ять або картка

#### **Індикатор поточної пам'яті**

**IN** : використовується внутрішня пам'ять Жодного: використовується картка

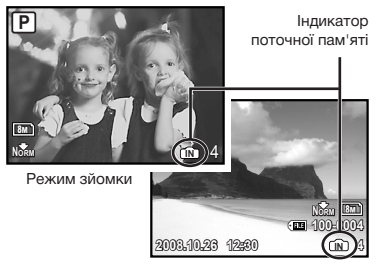

Режим відтворення

 Навіть якщо виконується функція **[MEMORY FORMAT]/[FORMAT]**, **[ERASE]**, **[SEL. IMAGE]** або **[ALL ERASE]**, дані на картці не стираються повністю. Утилізуючи картку, пошкодьте її для запобігання розголошення особистих даних.

#### **Процес зчитування та записування на картку**

Ніколи не відкривайте кришку відсіку для акумулятора та картки, коли камера зчитує або записує дані, на що вказує блимання індикатора доступу до картки. Це може не лише призвести до пошкодження даних зображень, а й до зробити внутрішню пам'ять або картку недоступними для використання.

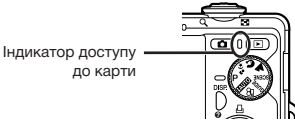

#### **Кількість знімків, які можна зберегти (нерухомі зображення)/тривалість записування (відеозображення) у внутрішній пам'яті та на картці xD-Picture**

#### **Нерухомі зображення**

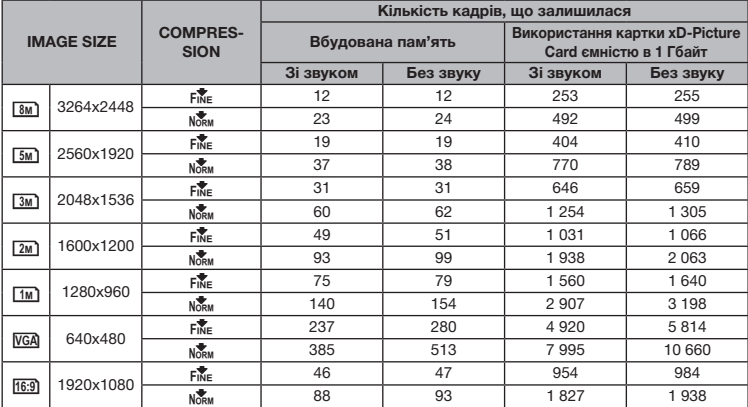

#### **Відео**

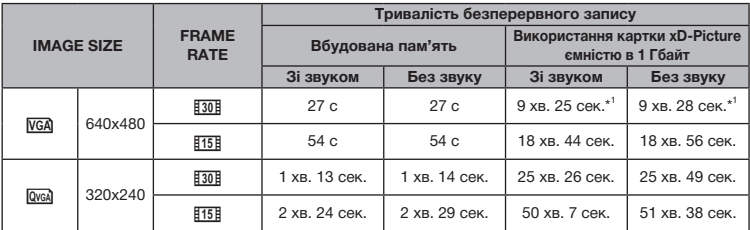

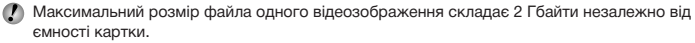

\*1 Під час використання картки xD-Picture типу TypeM або Standard максимальна тривалість записування складатиме 10 секунд.

#### **Збільшення кількості можливих знімків**

Зітріть непотрібні зображення або підключіть камеру до комп'ютера або іншого пристрою, щоб зберегти зображення, а потім зітріть зображення у внутрішній пам'яті або на картці. **[ERASE] (стор. 17), [SEL. IMAGE] (стор. 33), [ALL ERASE] (стор. 33), [MEMORY FORMAT]/[FORMAT] (стор. 34)**

## Використання кріплення microSD

- Не використовуйте кріплення з цифровими камерами Olympus, які не підтримують це кріплення microSD, а також з іншими марками цифрових камер, комп'ютерів, принтерів та інших пристроїв, що підтримують картку xD-Picture. Це може призвести не лише до пошкодження відзнятих зображень, але й до несправностей у роботі пристрою.
- Якщо не можна вийняти картку microSD, не докладайте надмірних зусиль. Зверніться до авторизованих дилерів/ центрів технічного обслуговування.

#### **Картки, сумісні з цією камерою**

Картка microSD/microSDHC

 Список протестованих карток microSD див. на нашому веб-сайті (http://www.olympus.com/).

#### **Надсилання зображень**

Можна надсилати зображення на комп'ютер або принтер за допомогою доданого USB-кабелю. Для надсилання даних на інші пристрої від'єднайте кріплення від камери та скористайтеся навним у продажу адаптером для карток microSD.

#### **Застереження щодо використання**

Не торкайтесь області контактів кріплення або картки microSD. Це може призвести до помилки зчитування зображень. Якщо в області контактів з'явилися відбитки пальців або плями, витріть її за м'якою сухою тканиною.

# ЗАХОДИ БЕЗПЕКИ

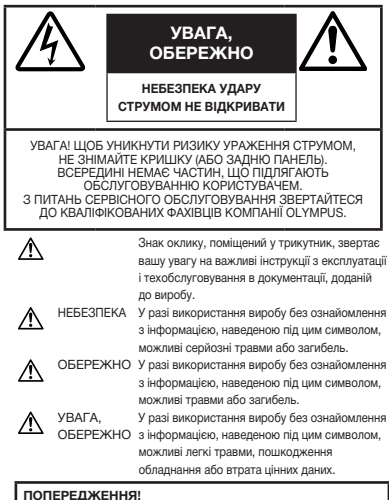

**ЩОБ УНИКНУТИ РИЗИКУ ПОЖЕЖІ АБО УДАРУ ЕЛЕКТРИЧНИМ СТРУМОМ, НІКОЛИ НЕ РОЗБИРАЙТЕ ЦЕЙ ПРОДУКТ, НЕ ДОПУСКАЙТЕ ПОПАДАННЯ ВОДИ І НЕ ПРАЦЮЙТЕ В УМОВАХ ВИСОКОЇ ВОЛОГОСТІ.**

# **Запобіжні заходи загального характеру**

- **Прочитайте всі інструкції** До початку використання продукту прочитайте всі інструкції з експлуатації. Збережіть усі інструкції та документи для майбутнього звернення.
- **Очищення** Перед очищенням завжди відключайте виріб від мережі. Використовуйте для чищення тільки вологу тканину. За жодних обставин не використовуйте для очищення цього приладу рідкі або аерозольні чистячи засоби, а також будь-які органічні розчинники.

**Оснащення** – В цілях особистої безпеки та щоб уникнути пошкодження виробу, використовуйте тільки аксесуари, рекомендовані компанією Olympus.

- **Вода і вологість** Запобіжні засоби для виробів у вологозахисному виконанні див. у розділах про водонепроникність.
- **Розміщення** Щоб уникнути ушкодження виробу і травмування, встановлюйте виріб тільки на стійку підставку, штатив або кронштейн.
- **Джерела енергії** Підключайте цей виріб тільки до джерела енергії, вказаного на маркувальній наклейці виробу.

**Сторонні предмети** – Щоб уникнути травми, ніколи не вставляйте в прилад металеві предмети.

**Нагрівання** – Ніколи не використовуйте й не зберігайте виріб поблизу джерел тепла, наприклад, радіаторів, батарей центрального опалювання, газових плит та будь якого обладнання або приладів, що виділяють тепло, в тому числі стереопідсилювачів.

54 UA

# **Користування фотокамерою**

# **ОБЕРЕЖНО**

- **Не використовуйте цю фотокамеру поблизу займистих або вибухонебезпечних газів.**
- **Не наводьте спалах або допоміжний промінь автофокусування на людей з (немовлят, малюків тощо) з близької відстані.**
	- Відстань між Вами та об'єктом зйомки має бути не менше 1 метра. Активація спалаху близько до очей людини може викликати короткочасну втрату зору.
- **Зберігайте камеру в місцях, недосяжних для маленьких дітей і немовлят.**
	- Завжди використовуйте та зберігайте камеру поза досяжністю маленьких дітей і немовлят, щоб уникнути таких небезпечних ситуацій, які можуть спричинити серйозну травму:
		- Дитина може заплутатися в ремінці фотокамери і задихнутися.
		- Дитина може ненавмисно проковтнути батарею, картки або дрібні деталі.
		- Дитина може ненавмисно увімкнути спалах, направивши його в очі собі або іншій дитині.
		- Дитина може випадково пошкодитися рухомими частинами камери.
- **Не дивіться через камеру на сонце або потужні джерела світла.**
- **Не використовуйте й не зберігайте фотокамеру в запорошених або вологих місцях.**
- **Не закривайте спалах рукою, коли він спрацьовує.**
- **Не вставляйте у кріплення microSD жодних предметів, окрім картки microSD.** Це кріплення використовується винятково з картками microSD. Не можна вставляти картки інших типів.
- **Не вставляйте у кріплення microSD камери жодних предметів, окрім картки xD-Picture.**

Якщо картку, наприклад картку microSD, вставлено помилково, не докладайте надмірних зусиль. Зверніться до авторизованих дилерів/центрів технічного обслуговування. Пошкодження на зразок подряпин на кріпленні або картці можуть призвести до надмірного нагрівання камери й/або несправностей у її роботі.

# **УВАГА, ОБЕРЕЖНО**

- **Негайно припиніть використовувати камеру, якщо відчуєте які-небудь незвичні запахи, шум або дим, що виходить з неї.**
	- Ніколи не витягуйте акумулятори голіруч, це може привести до пожежі або опіку рук.
- **Ніколи не тримайте й не використовуйте фотокамеру вологими руками.**
- **Не залишайте фотокамеру в місцях, де вона може зазнати дії дуже високих температур.**
	- Це може привести до псування частин фотокамери й, за певних обставин, до її займання. Не використовуйте зарядний пристрій, якщо його накрито (наприклад, ковдрою). Це може спричинити перегрів і в результаті – пожежу.
- **Поводьтеся з камерою обережно, щоб уникнути отримання низькотемпературного опіку.**
	- Якщо у фотокамері є металеві деталі, перегрів може привести до низькотемпературного опіку. Зверніть увагу на таке:
		- Після тривалого використання фотокамера нагрівається. Якщо ви тримаєте фотокамеру в такому стані, можливий низькотемпературний опік.
		- За низької температури навколишнього середовища температура камери може бути ще нижчою. Якщо можливо, надягайте рукавички під час користування фотокамерою на морозі.
- **Будьте обережні з ремінцем.**
	- Будьте обережні з ремінцем, коли носите фотокамеру. Він може легко зачепитися за сторонні предмети, що може привести до серйозних ушкоджень.

# **Правила використання елементів живлення**

**Слідуйте цим важливим вказівкам щоб уникнути течі, перегріву, спалаху, вибуху акумуляторів, а також ударів струму або опіків.**

# **НЕБЕЗПЕКА**

- У камері використовується літій-іонний акумулятор виробництва компанії Olympus. Заряджайте акумулятор тільки рекомендованим зарядним пристроєм. Не використовуйте будь-яких інших зарядних пристроїв.
- Ніколи не нагрівайте й не спалюйте акумулятори.
- Вживайте заходи обережності під час транспортування та зберігання акумуляторів для недопущення їх контакту з будь-якими металевими предметами, такими як прикраси, шпильки, скріпки тощо.
- Ніколи не зберігайте акумулятори в місцях, де на них впливає пряме сонячне світло або високі температури, в гарячому автомобілі, поблизу джерела тепла тощо
- Щоб уникнути течі акумулятора або пошкодження його контактів, ретельно додержуйтесь усіх інструкцій, що стосуються використання акумуляторів. Ніколи не намагайтеся розібрати акумулятор або яким-небудь чином змінити його за допомогою паяння, тощо.
- У разі попадання акумуляторної рідини в очі негайно промийте їх чистою холодною проточною водою і зверніться по медичну допомогу.
- Завжди зберігаєте акумулятори поза досяжністю маленьких дітей. Якщо дитина випадково проковтне акумулятор, негайно зверніться по медичну допомогу.

# **ОБЕРЕЖНО**

- Акумулятори завжди слід зберігати сухими.
- Щоб уникнути течі акумуляторів, перегріву, спричинення пожежі або вибуху використовуйте тільки акумулятори, рекомендовані для експлуатації з цим виробом.
- Вставляйте акумулятор обережно, як описано в інструкції з експлуатації.
- Якщо акумулятор не заряджається упродовж певного часу, припиніть заряджання і не використовуйте його.
- Не використовуйте тріснутий або зламаний акумулятор.
- Якщо акумулятор тече, втрачає колір або деформується, чи іншим чином втрачає нормальний стан, припиніть використовувати фотокамеру.
- Якщо рідина з акумулятора потрапила на ваш одяг або шкіру, негайно зніміть одяг і промийте постраждале місце чистою проточною водою. Якщо рідина викликала опік шкіри, негайно зверніться по медичну допомогу.
- Ніколи не піддавайте акумулятори сильним ударам або тривалим вібраціям.

# **УВАГА, ОБЕРЕЖНО**

- Перед вставлянням завжди перевіряйте, чи на акумуляторі відсутні сліди витікання електроліту, вицвітання, короблення або будь-яких інших пошкоджень.
- Під час тривалого використання акумулятор може нагріватися. Щоб уникнути опіків, не виймайте акумулятор одразу ж після використання камери.
- Завжди виймайте акумулятор з фотокамери перед її тривалим зберіганням.

# **Запобіжні заходи під час користування**

- Для захисту високоточної техніки, реалізованої в цьому виробі, ніколи не залишайте фотокамеру в перелічених нижче місцях, як під час використання, так і під час зберігання:
	- Місця з високими значеннями або значними коливаннями температури та/ або вологості. Під прямим сонячним світлом, на пляжі, у замкнутому автомобілі або поблизу інших джерел тепла (плити, радіатора тощо), а також поряд зі зволожувачами.
	- У місцях, де багато піску або пилу.
	- Поблизу займистих предметів або вибухових речовин.
	- У вологих місцях, наприклад, у ванній кімнаті або під дощем. Під час використання виробів у герметичному виконанні прочитайте відповідну інструкцію.
	- У місцях, схильних до сильної вібрції.
- Ніколи не кидайте фотокамеру й не піддавайте її сильним ударам або вібраціям.
- Установлюючи фотокамеру на штатив, відрегулюйте її положення за допомогою головки штатива. Не хитайте фотокамерою.
- Не торкайтесь електричних контактів камери.
- Не залишайте фотокамеру спрямованою безпосередньо на сонце. Це може привести до пошкодження об'єктива або шторки затвора, спотворення кольору, появи ореолу на сенсорі, а також привести до пожежі.
- Не натискайте на об'єктив і не тягніть за нього з силою.
- Перед тривалим зберіганням фотокамери витягніть акумулятори. Виберіть прохолодне, сухе місце зберігання, щоб не допустити появи конденсату або цвілі всередині фотокамери. Після періоду зберігання перевірте фотокамеру, увімкнувши її й натиснувши кнопку спуску затвора, щоб переконатися в її справності.
- Завжди дотримуйтесь обмежень щодо умов експлуатації, наведених в посібнику користувача фотокамери.

56 UA

# **Правила використання елементів живлення**

- У камері використовується літій-іонний акумулятор виробництва компанії Olympus. Не використовуйте будь-які інші типи акумуляторів. З метою безпечного та належного використання акумулятора ознайомтесь перед його використанням з доданою до нього інструкцією.
- Бруд та волога на контактах акумулятора можуть спричинити замикання контактів фотокамери. Перед використанням витріть акумулятор сухою тканиною.
- Завжди заряджайте акумулятор перед першим використанням або після тривалого періоду його невикористання.
- Під час роботи камери від акумулятора при низькій температурі намагайтеся не давати замерзати камері та запасним акумуляторам. У разі замерзання та розряджання на холоді акумулятор може відновитись після відігрівання при кімнатній температурі.
- Кількість знімків, які можна зробити, може бути різною залежно від умов зйомки та стану акумулятора.
- Перед тривалою поїздкою, а особливо перед поїздкою за кордон, придбайте додаткові акумулятори. Під час подорожі можуть виникнути труднощі із придбанням рекомендованого акумулятора.
- Пам'ятайте, що утилізуючи акумулятори, ви допомагаєте зберегти ресурси нашої планети. Якщо ви викидаєте несправні акумулятори, то обов'язково заклейте їх термінали, а також дотримуйтесь місцевих правил щодо утилізації.

# **РК-монітор**

- Не натискайте сильно на монітор; від цього зображення може зробитися нечітким, що приведе до помилки режиму відображення або пошкодження монітора.
- У нижній/верхній частині монітора може з'явитися світла смуга, але це не є несправністю.
- Якщо об'єкт орієнтований по діагоналі, то на моніторі його краї можуть здаватися зигзагоподібними. Це не є несправністю; це буде менш помітно в режимі відтворення.
- У місцях із низькими температурами увімкнення РК-монітора може зайняти тривалий час, або його кольори можуть тимчасово змінюватися. При використанні фотокамери на лютому морозі буде корисно час від часу поміщати її в тепле місце. РК-монітор, що погано працює через холод, відновиться при нормальній температурі.
- Рідкокристалічний екран цього монітора зроблений за високоточною технологією. Проте, на моніторі можуть з'являтися постійні чорні або яскраві ділянки. Через власні властивості або кут, під яким ви дивитеся на монітор, ділянка може бути неоднорідною за кольором і яскравістю. Це не є несправністю.

# **Передбачені законодавчо і інші повідомлення**

- Фірма Olympus не робить заяв і не дає гарантій відносно будь-якого збитку або вигоди, очікуваної при використанні даного пристрою на законній підставі, або будь-яких запитів, від третіх осіб, викликаних неналежним використанням цього продукту.
- Фірма Olympus не робить заяв і не дає гарантій відносно будь-якого збитку або вигоди, очікуваних від використання цього виробу на законній підставі, виниклих в результаті видалення даних зображення.

# **Обмеження гарантії**

- Компанія Olympus заявляє, що цей друкований примірник і програмне забезпечення не накладають на неї гарантій чи зобов'язань, прямих або непрямих, або відповідальності згідно будь-яких можливих гарантій щодо товарного стану й придатності для використання з будь-якою метою, а також щодо прямих, непрямих і випадкових пошкоджень (зокрема, але не виключно, неотримання доходів підприємствами, перешкод їхній діяльності та втрати робочої інформації) внаслідок використання або неможливості використання цього друкованого примірника, програмного забезпечення або виробу. Деякі країни не допускають виключення або обмеження відповідальності за непрямий або побічний збиток, так що приведені вище обмеження можуть до вас не застосовуватись.
- Фірма Olympus зберігає за собою всі права на цю інструкцію.

# **Попередження**

Фотографування без дозволу або використання матеріалів, захищених авторськими правами, можуть бути порушенням поточних норм захисту авторських прав. Компанія Olympus не приймає на себе відповідальності за фотографування без дозволу, використання матеріалів або інші дії, що можуть порушити права власників авторських прав.

# **Повідомлення про авторські права**

Всі права захищено. Без попереднього письмового дозволу Olympus заборонено жодним чином відтворювати, копіювати й використовувати цей друкований примірник і програмне забезпечення, повністю або частково, будь-якими електронними або механічними засобами, зокрема, фотокопіюванням і будь-якими системами зберігання й відтворення інформації. Не передбачається відповідальність відносно використання інформації, що міститься в цих письмових матеріалах або програмному забезпеченні або за збиток, який настав у результаті використання інформації, що міститься в них. Компанія Olympus зберігає за собою право на змінення властивостей і змісту цієї публікації або програмного забезпечення без зобов'язань або попереднього повідомлення.

# **Для покупців у Європі**

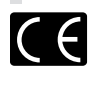

Знак «СE» підтверджує, що цей виріб відповідає європейським вимогам щодо безпеки, охорони здоров'я, захисту довкілля і прав споживача. Фотокамери зі знаком «СЕ» призначені для продажу на території Європи.

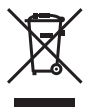

Цей символ [перекреслений сміттєвий бак на коліщатках, Директива ЄС про відходи «WEEE», додаток IV] вказує на роздільний збір відходів електричного і електронного устаткування в країнах ЄС. Будь ласка, не викидайте цей прилад разом із побутовими відходами. Для утилізації цього виробу користуйтесь чинними у вашій країні системами повернення та збирання.

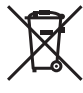

Цей символ (перекреслений кошик на коліщатах Directive 2006/66/EC, додаток II] позначає необхідність окремого збору використаних елементів живлення в країнах Європейського союзу.

Не викидайте елементи живлення разом із хатнім сміттям. Для утилізації використаних елементів живлення користуйтеся системами повторного використання і збору сміття, доступними у вашій країні.

#### **Використовуйте тільки спеціальні акумуляторні батареї та зарядний пристрій.**

Настійно рекомендовано використовувати в роботі з цією камерою тільки оригінальні спеціальні акумуляторні батареї та зарядний пристрій. Використання неоригінальних акумуляторних батарей та/або зарядного пристрою може призвести до травмування через витікання, нагрівання, займання або інші пошкодження акумулятора. Olympus не несе відповідальності за нещасливі випадки або пошкодження, які можуть статися, якщо використовуються акумулятори та/ або зарядні пристрої, які не є оригінальними аксесуарами Olympus.

#### **Умови гарантії**

1 Якщо цей виріб виявився бракованим, незважаючи на правильне використання (згідно з друкованими інструкціями щодо правильного обслуговування та експлуатації, що входять у комплект), протягом двох років із часу придбання його в авторизованого дилера компанії Olympus на території торгово-промислової діяльності компанії Olympus Imaging Europa GmbH, як це обумовлено на веб-сторінці: http://www.olympus.com, цей виріб буде відремонтований або за рішенням компанії Olympus замінений на новий безкоштовно. Щоб скористатися цією гарантією, покупець повинен принести виріб і цей гарантійний талон до закінчення дворічної гарантії до дилера, в якого було придбано виріб, або до будь-якого сервісного центру Olympus, розташованого на території торгово-промислової діяльності компанії Olympus Imaging Europa GmbH, як це обумовлено на веб-сторінці: http://www.olympus.com. Впродовж однорічного періоду дії всесвітньої гарантії покупець може повернути виріб до будь-якого сервісного центру Olympus. Зауважте, що сервісні центри Olympus існують не в усіх країнах.

58 UA

- 2 Покупець відповідає за доставку виробу до дилера або в авторизований сервісний центр Olympus і покриває всі витрати, пов'язані з цією доставкою.
- 3 Дана гарантія не покриває нижченаведені пошкодження, а покупець у такому випадку буде змушений оплатити ремонт виробу, навіть якщо пошкодження трапилоь упродовж вищезгаданого гарантійного періоду.
	- а. Будь-які пошкодження, що сталися внаслідок неправильного використання виробу (наприклад, під час виконання операцій, не наведених у розділі «Правила обслуговування» та інших розділах цієї інструкції тощо).
	- б. Будь-які пошкодження, що сталися внаслідок ремонту, модифікації, чищення тощо, виконаних не спеціалістами компанії Olympus і не в авторизованих сервісних центрах Olympus.
	- в. Будь-які пошкодження або поломки, які сталися внаслідок транспортування, падіння, струсу тощо, після придбання виробу.
	- г. Будь-які пошкодження або поломки, які сталися внаслідок пожежі, землетрусу, повені, грози та іншого стихійного лиха, забруднення навколишнього середовища або збоїв із постачанням електроенергії.
	- д. Будь-які пошкодження, які сталися внаслідок неправильного зберігання (наприклад, у разі зберігання виробу в умовах високої температури або вологості, а також поблизу таких інсектицидів, як нафталін, та інших хімічних речовин), неправильного обслуговування тощо.
	- е. Будь-які пошкодження, які сталися внаслідок витікання акумуляторів тощо.
	- ж. Будь-які пошкодження, спричинені попаданням усередину виробу піску, бруду тощо.
	- з. Якщо цей гарантійний талон не подається з виробом.
	- и. Під час внесення будь-яких змін у даний гарантійний талон стосовно року, місяця та дня купівлі, а також стосовно прізвища покупця, імені дилера, та серійного номера.
	- й. Якщо разом із цим гарантійним талоном не надається товарний чек.
- 4 Ця гарантія стосується тільки виробу; вона не стосується будь-яких інших аксесуарів, таких як футляр, ремінець, кришка об'єктива та акумулятори.
- **5** Згідно з даною гарантією компанія Olympus бере на себе зобов'язання лише щодо ремонту або заміни даного виробу. Компанія не несе відповідальності за будь-які непрямі пошкодження або збитки пов'язані з дефектом виробу взагалі та зокрема за будь-які збитки або пошкодження, завдані об'єктиву, фотографіям та іншому обладнанню або аксесуарам, що використовуються разом із цим виробом, а також

за будь-які збитки внаслідок затримки з ремонтом або втрати даних. Обов'язкові положення закону залишаються непорушними.

# **Примітки щодо чинності гарантії**

- 1 Ця гарантія вважається дійсною тільки тоді, коли гарантійний талон належно заповнений представником компанії Olympus або авторизованим дилером компанії, а також за наявності інших документів із доказом про придбання виробу. Тому обов'язково упевніться, що ваше прізвище, ім'я дилера, серійний номер, а також рік, місяць і день здійснення купівлі зазначені у гарантійному талоні або ж, що до талону додається товарний чек (із вказанням імені дилера, дати покупки та типу виробу). Компанія Olympus залишає за собою право відмовити в безкоштовному технічному обслуговуванні, якщо гарантійний талон чи вищезгаданий документ не заповнено або якщо інформація, що міститься в них, є неповною або нерозбірливою.
- 2 Гарантійний талон не підлягає повторній видачі, тому зберігайте його в надійному місці.
- Перелік міжнародних авторизованих сервісних центрів наведено на веб-сторінці: http://www.olympus.com.

# **Торгові марки**

- IBM є зареєстрованим товарним знаком компанії International Business Machines Corporation.
- Microsoft і Windows є зареєстрованими товарними знаками корпорації Microsoft.
- Macintosh є товарним знаком компанії Apple Inc.
- xD-Picture Card™ є товарним знаком.
- microSD є товарним знаком асоціації SD Association.
- Усі інші назви компаній і продукції є зареєстрованими товарними знаками та/ або товарними знаками їхніх відповідних власників.
- Стандарти файлових систем фотокамер, що згадуються в даній інструкції, є стандартами «Проектних норм для файлових систем фотокамер/DCF», що встановлені Асоціацією виробників електроніки та інформаційних технологій Японії (JEITA).

# ТЕХНІЧНІ ХАРАКТЕРИСТИКИ

# **Фотокамера**

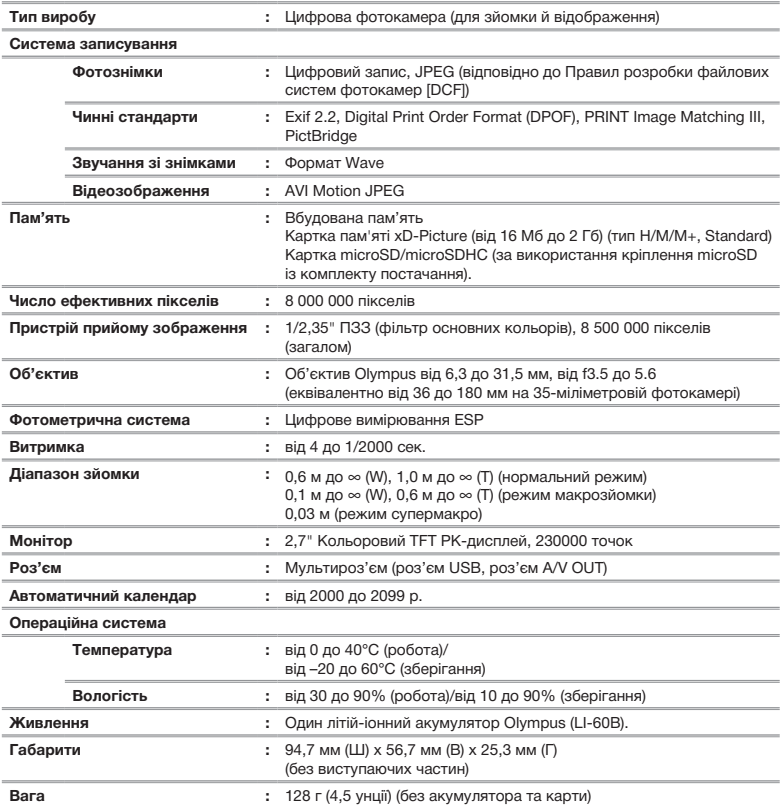

# **Літій-іонний акумулятор (LI-60B)**

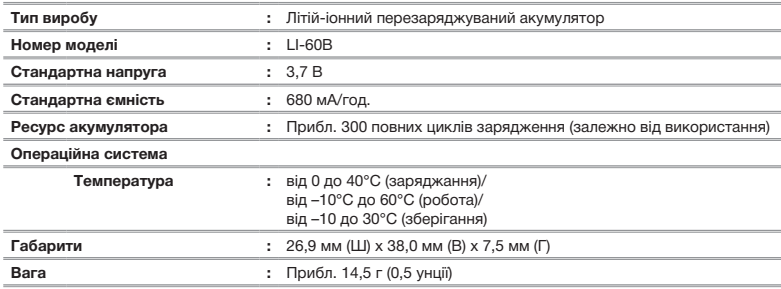

# **Зарядний пристрій (LI-60C)**

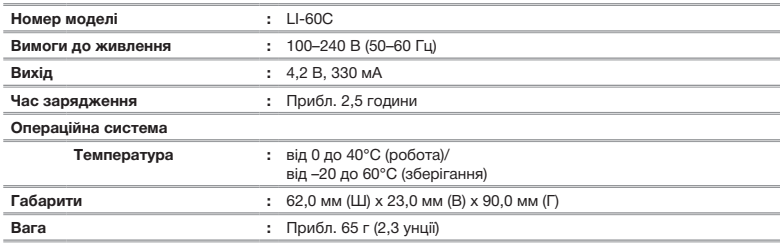

# **Кріплення microSD**

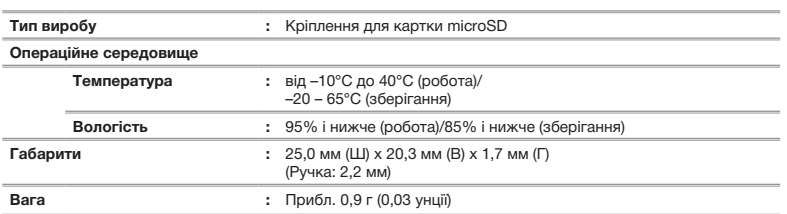

Дизайн і характеристики може бути змінено без повідомлення.

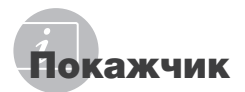

# *A–Z*

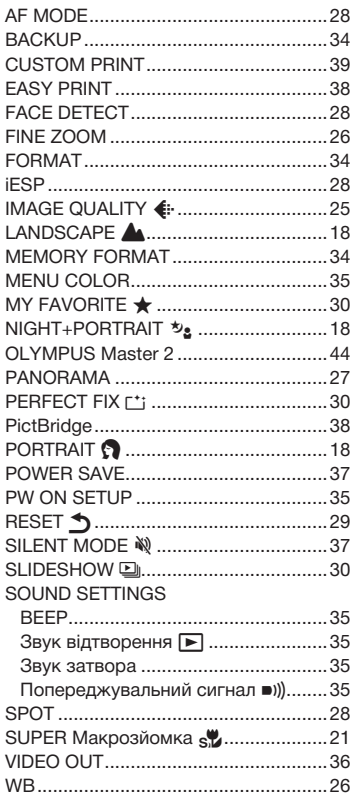

# *A*

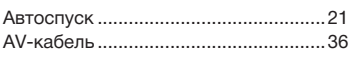

# *В*

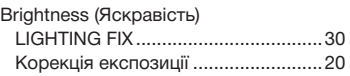

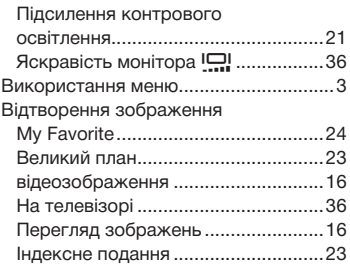

# *Д*

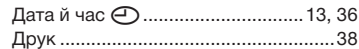

# *Е*

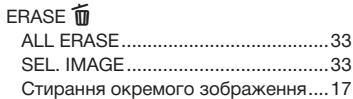

# *З*

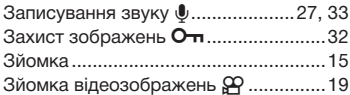

# *К*

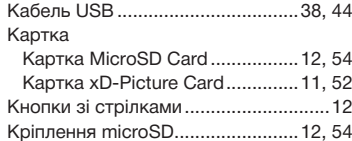

# *Л*

Літій-іонний акумулятор.........10, 11, 51

# *М*

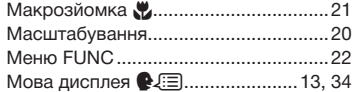

# *О*

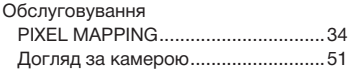

# *П*

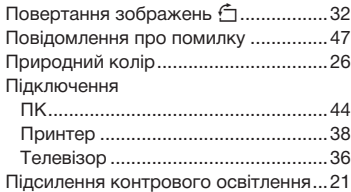

# *Р*

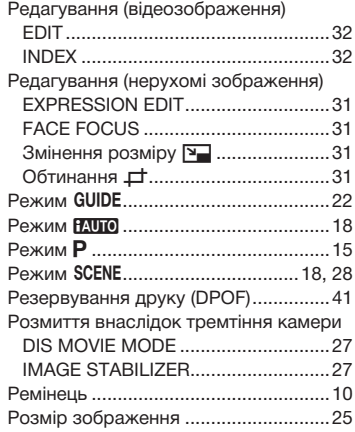

# *С*

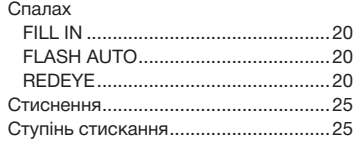

# *У*

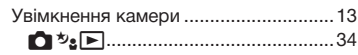

# *Ч*

i.

*І*

Чутливість ISOy...................................26

\_\_\_\_\_\_\_

# *Э* -Зарядний пристрій........................10, 51

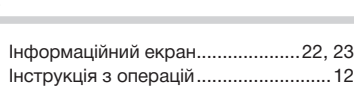

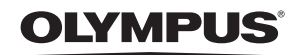

http://www.olympus.com

# = OLYMPUS IMAGING EUROPA GMBH =

Головний офіс: Wendenstrasse 14 – 18, 20097 Hamburg, Germany Тел.: +49 40 - 23 77 3-0; факс: +49 40 - 23 07 61 Відділ доставки: Bredowstrasse 20, 22113 Hamburg, Germany Для листів: Postfach 10 49 08, 20034 Hamburg, Germany

#### **Технічна підтримка користувачів у Європі:** Відвідайте нашу домашню сторінку **http://www.olympus-europa.com** або зателефонуйте на наш БЕЗКОШТОВНИЙ НОМЕР\*: **00800 - 67 10 83 00**

для Австрії, Бельгії, Данії, Фінляндії, Франції, Німеччини, Люксембурга, Нідерландів, Норвегії, Португалії, Іспанії, Швеції, Швейцарії, Великобританії.

\* Будь ласка, врахуйте, що деякі (мобільні) телефонні служби/ провайдери не дозволяють доступ або вимагають набору додаткового префікса для номерів +800.

Для всіх країн Європи, не включених в список, і у випадку, якщо ви не можете додзвонитися за вищенаведеним номером, скористайтеся такими ПЛАТНИМИ НОМЕРАМИ: **+49 180 5 - 67 10 83** або **+49 40 - 237 73 48 99**. Наша служба технічної підтримки користувачів працює з 9.00 до 18.00 середньоєвропейського часу (понеділок – п'ятниця).

#### **Авторизовані сервісні центри**

**Ukrainie: Україна ТОВ «Соніко Україна»,** м Київ, вул. Щусєва 10, тел. (044) 251-29-70 **Україна ТОВ «Крок-ТТЦ»,** м Київ, пр-т Маяковського, 26, тел. (044) 459-42-55, 204-72-55

© 2008 OLYMPUS IMAGING CORP.